DB2 IBM DB2 通用数据库数据仓库版

版本 8.2.1

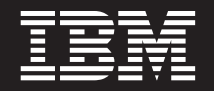

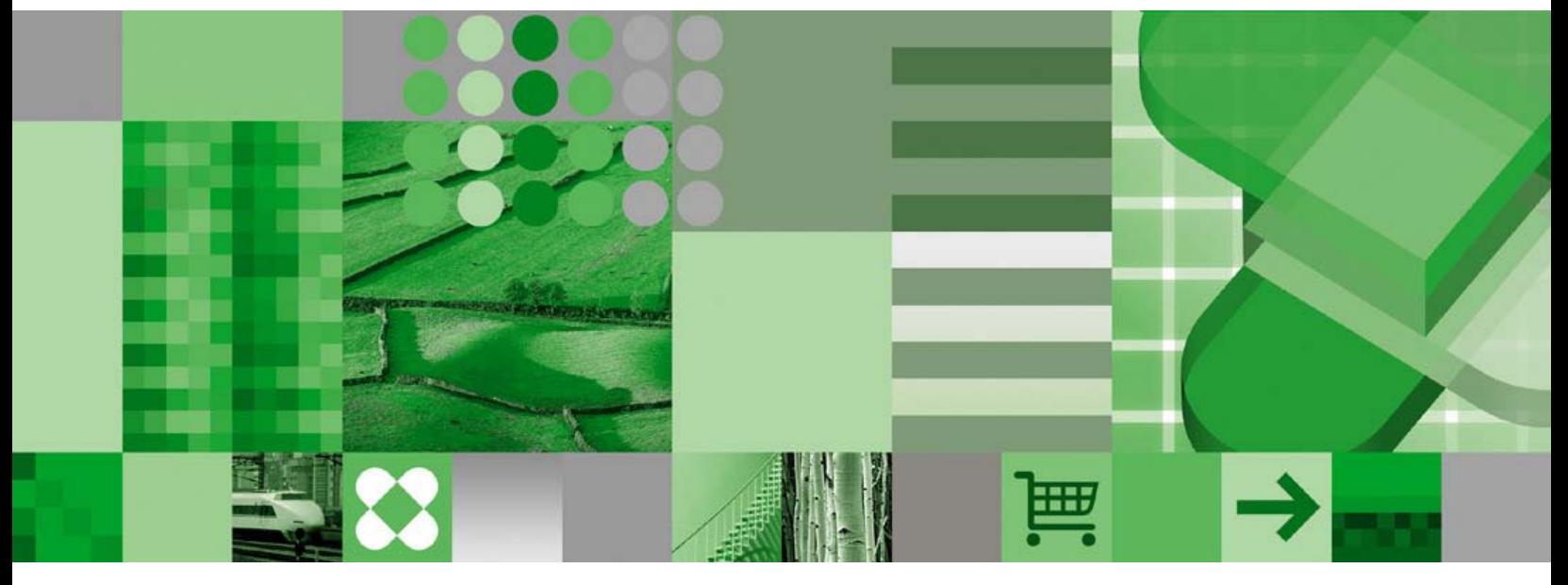

八门

版本 8.2.1

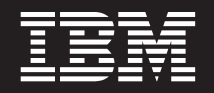

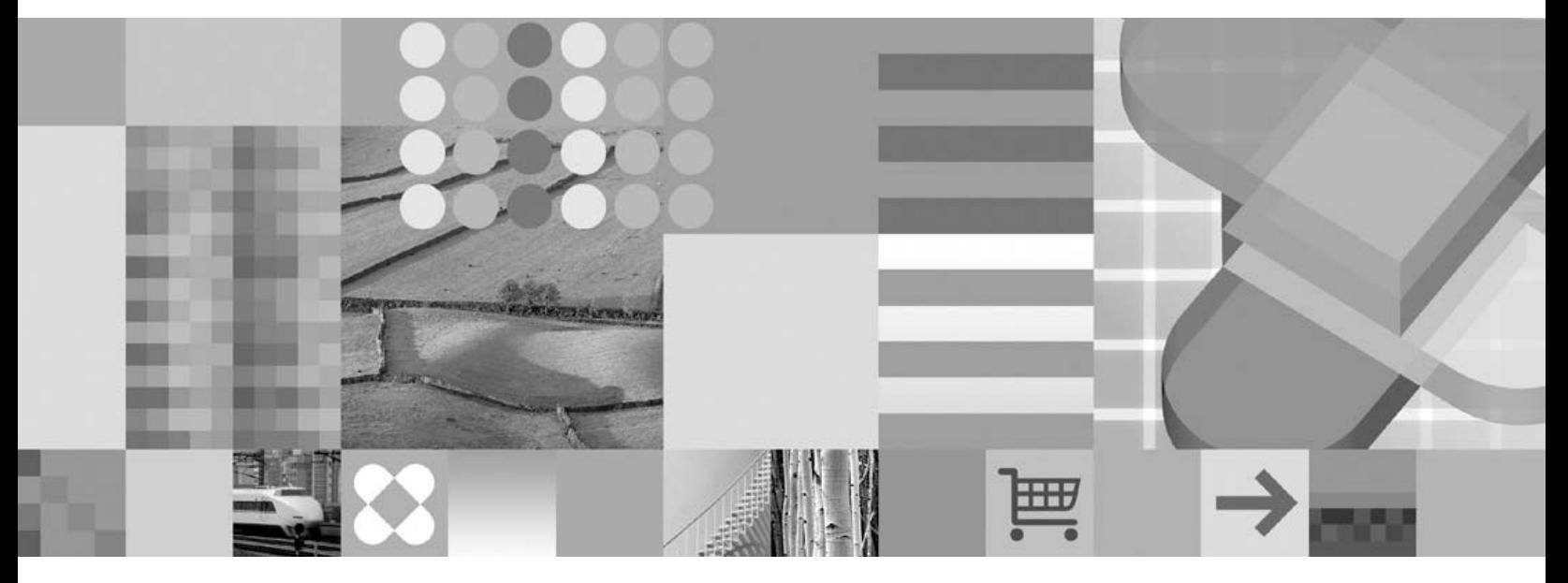

 $\lambda$ i

在使用本资料及其支持的产品之前, 请阅读第31页的"声明"中的信息。

**Z~f(2005 j 2 B)**

| 本版本适用于 DB2 通用数据库数据仓库版的版本 8.2.1 产品及所有后续发行版和修订版,直到在新版本中另有声明为止。

本文档包含 IBM 的所有权信息。它是根据许可协议提供的,并受版权法保护。本出版物包含的信息不包括任何产品保证, 且本手册提供的任何声明不应作如此解释。

通过您当地的 IBM 代表或 IBM 分部可订购出版物, 或者致电 1-800-879-2755 (美国) 或 1-800-IBM-4YOU (加拿大) 订购出版物。

当您发送信息给 IBM 后, 即授予 IBM 非专有权, IBM 可以它认为合适的任何方式使用或分发此信息, 而无须对您承担 任何责任。

**© Copyright International Business Machines Corporation 2003, 2005. All rights reserved.**

# **目录**

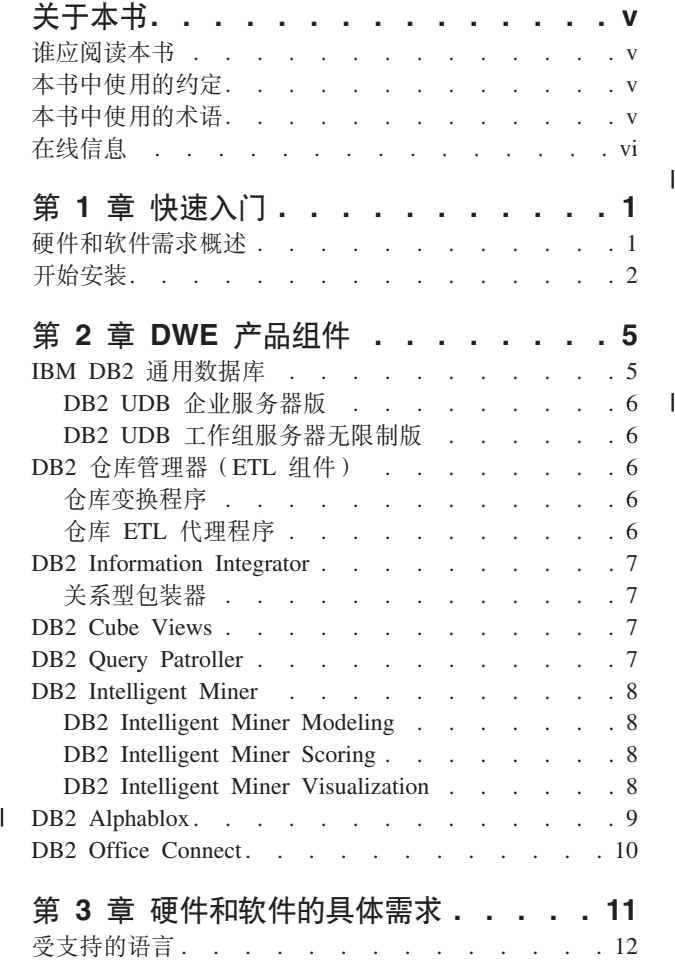

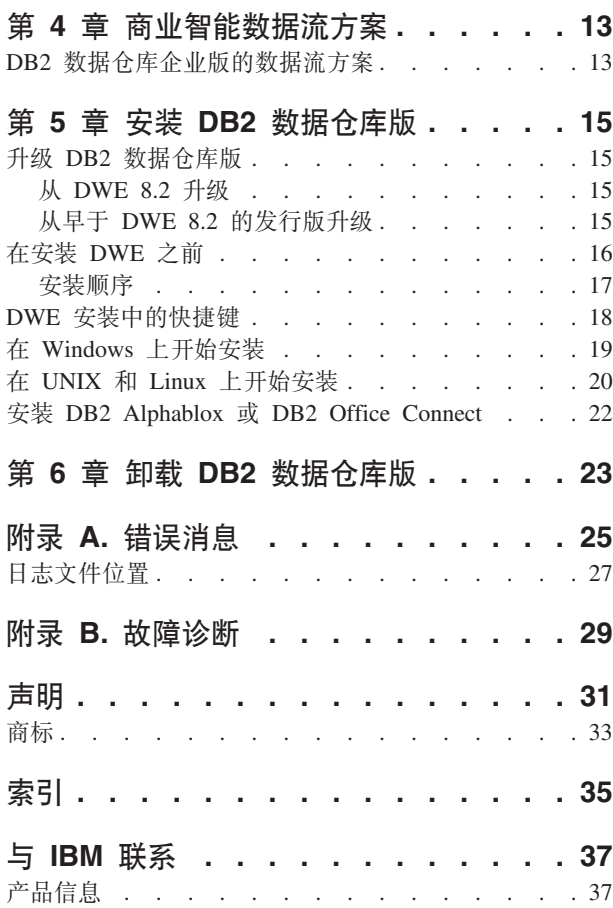

### <span id="page-6-0"></span>关于本书

 $\begin{array}{c} \hline \end{array}$  $\mathbf{I}$ 

 $\overline{1}$ 

 $\mathbf{I}$ 

IBM® DB2 通用数据库™数据仓库版(DWE)是一个产品套件, 它结合了DB2 通用数 据库(DB2 UDB)的优势以及强大的 IBM 商业智能基础结构。DWE 提供了一个综合 的商业智能平台、其中有您的企业及商业伙伴在部署和构建下一代分析解决方案时需 要的工具。您可以使用 DWE 来构建一个完整的数据仓储解决方案,它包括可伸缩性极 高的关系数据库、数据存取功能、商业智能分析以及前端分析工具。

使用本书可以帮助您计划安装下列三个版本中任何一个版本的产品组件。

- DB2 数据仓库基本版
	- DB2 数据仓库标准版
	- DB2 数据仓库企业版

这三个版本在本书的余下部分都称为 DWE。有关每个版本附带提供的产品组件的列表, 请参阅第5页的第 2 章, 『DWE 产品组件』。

在安装 DWE 之前, 请阅读本书。然后, 阅读想要安装的每个产品组件的先决安装条 件。DWE 套件中的每个产品组件都有它自己的文档。

注: 所有文档 CD 都包括在标记为文档的一组 CD 中。

#### 谁应阅读本书

本书适用于安装和配置 DB2 数据仓库版的系统管理员。您应该熟悉想要安装的每个产 品组件。您还应该了解数据库、客户机和服务器体系结构、连接以及联网。

#### 本书中使用的约定

本书使用下列突出显示约定:

粗体字表示命令或图形用户界面(GUI)控件(例如,字段、按钮或菜单选项的名 称)。

等宽字体表示示例、输入的文本或者屏幕上显示的文本。

斜体字表示新的术语、书名、CD 标签或必须替换为实际值的变量信息。

### 本书中使用的术语

本书使用下列术语约定:

UNIX<sup>®</sup> 用来表示 AIX 和 Solaris 操作系统的统称。

Windows<sup>®</sup> 用来表示 Microsoft<sup>®</sup> Windows 2000、Windows Server 2003 和 Windows XP Professional 操作系统

## <span id="page-7-0"></span>在线信息

 $\|$  $\bar{\bar{1}}$ 

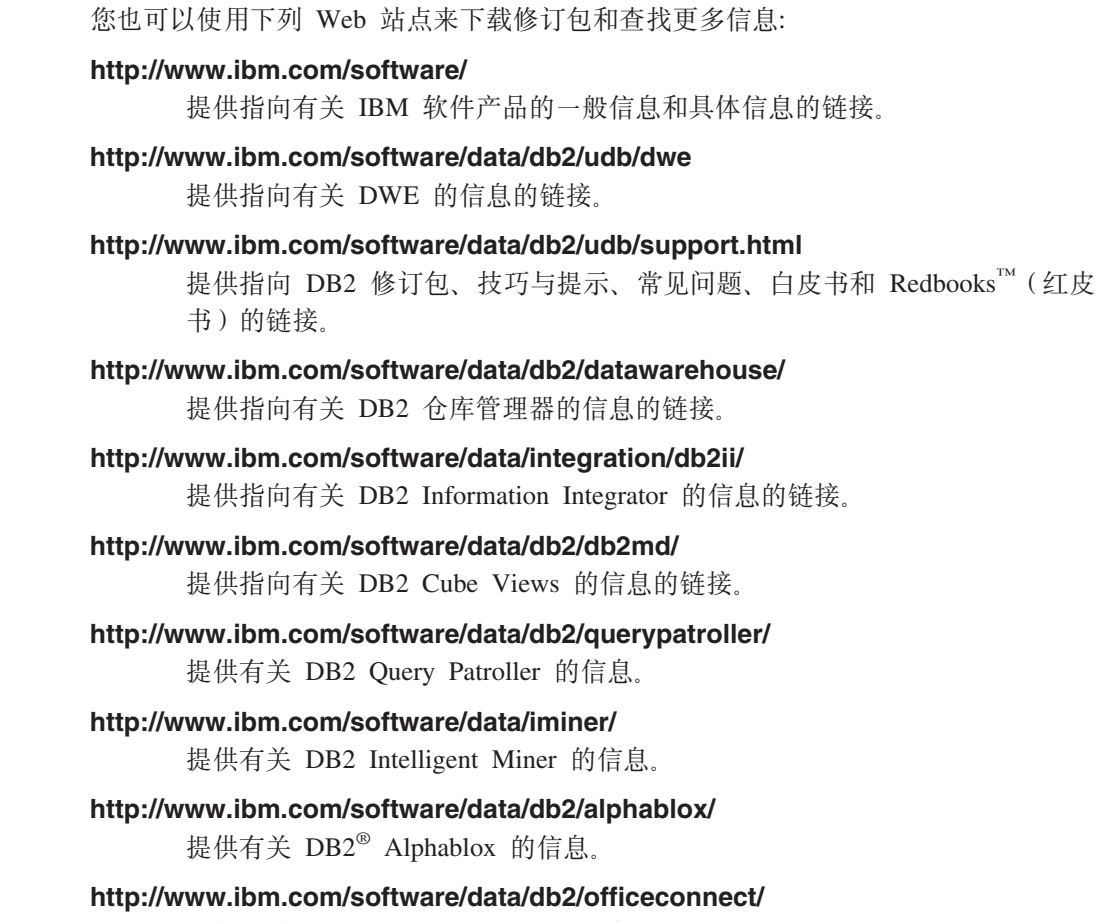

提供有关 DB2 Office Connect 的信息。

### <span id="page-8-0"></span> $E$  **2 1** 章 快速入门

本节是安装 DB2 数据仓库版(DWE)的快速入门。它包含:

- 安装 DWE 的硬件和软件需求的概述。
- 安装 DWE 的简要指南。

有关详细的硬件和软件需求, 请参阅第 11 页的第 3 章, 『硬件和软件的具体需求』。 有关安装 DWE 的全面指示信息, 请参阅第 15 页的第 5 章, 『安装 DB2 数据仓库 版』。

#### **2~Mm~hsEv**

本节描述安装 DWE 的最低硬件和软件需求。

下列操作系统支持 DWE:

- 服务器平台
	- AIX<sup>®</sup> 5 (32 位和 64 位)
	- Red Hat Enterprise Linux™ (v.3 Standard for x86) (32 位)完整产品线, 包括 Red Hat Enterprise Linux AS, Red Hat Enterprise Linux ES 和 Red Hat Enterprise Linux WS
	- SUSE LINUX Enterprise Server 8 (SLES 8)
	- Solaris V8 和 V9 (32 位)
	- Windows 2000 Server, Advanced Server  $\bar{\text{H}}$  Datacenter Server (32  $\dot{\text{U}}$ )
	- Windows Server 2003 Standard Edition, Enterprise Edition  $\bar{A}$  Datacenter Edition (32) 位)
- 客户机平台
	- Windows XP Professional Edition (32  $\hat{\boxdot}$ )
	- Windows 2000 Professional Edition (32  $\hat{u}$ )
- 表 1. DWE 产品组件的操作系统需求

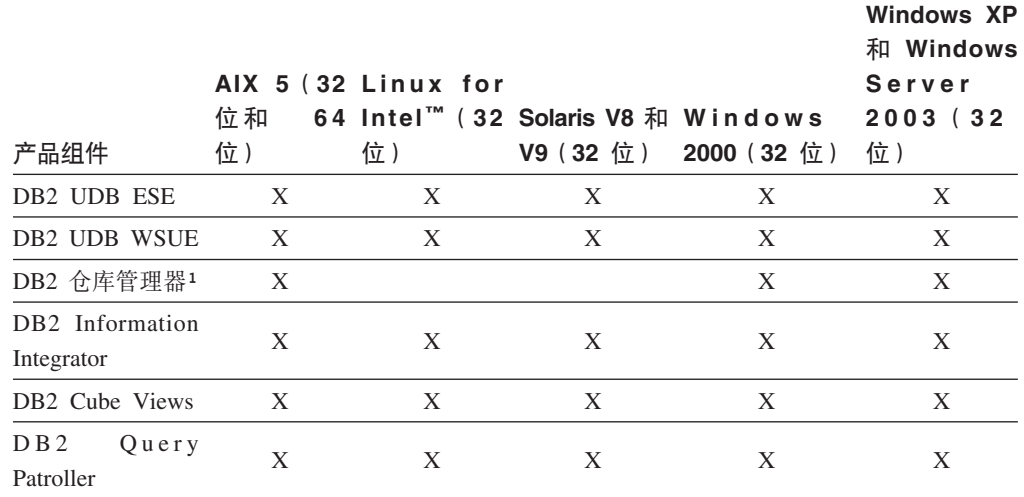

<span id="page-9-0"></span>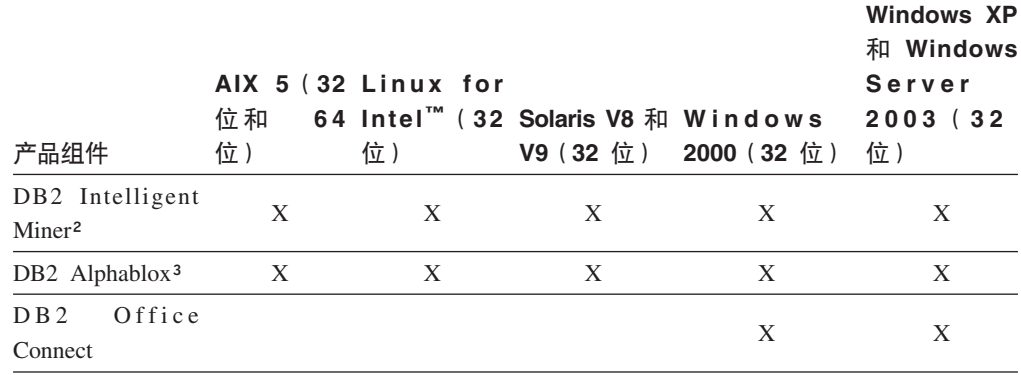

#### 注:

- 1. "DB2 仓库管理器"的操作系统需求适用于仓库代理程序。 "DB2 仓库管理器"在 64 位环境中仅以 32 位仿真方式执行。
- 2. 对于 x86 或 IA64 处理器上的 SUSE Linux Enterprise Server 操作系统, DB2 Intelligent Miner V8.2 只支持 SLES 9, 不支持 SLES 8。有关更多信息, 请参阅系 统需求页面, 网址为: www.ibm.com/software/data/iminer/sysreqs.html。
- 3. DB2 Alphablox 支持 Red Hat Enterprise Linux V3, 但不支持 SLES 8。另外, DB2 Alphablox 支持 Windows 2000 32 位和 Windows 2003 32 位, 但不支持 Windows XP.

### 开始安装

 $\overline{1}$ 

 $\overline{1}$ 

 $\overline{\phantom{a}}$ 

 $\overline{1}$  $\overline{\phantom{a}}$ 

 $\overline{1}$ 

要安装 DWE:

- 1. 关闭所有正在运行的程序。
- 2. 将 DB2 UDB 数据仓库版 集成安装 CD 插入 CD 驱动器中。

仅适用于 Linux: 在将 DB2 UDB 数据仓库版 - 集成安装 CD 插入 CD 驱动器 中之前, 必须生成一个临时目录并使操作系统能够卸下该 CD 驱动器。要在 Linux 上启动安装过程, 遵循下列步骤:

- a. 打开终端窗口。
- b. 要生成一个临时目录, 发出以下命令:

mkdir /dwe

- c. 将 DB2 UDB 数据仓库版 集成安装 CD 插入 CD 驱动器中。
- d. 按以下顺序发出下列命令:
	- umount /mnt/cdrom

mount -t iso9660 /dev/cdrom /dwe

/dwe/setup.sh

e. 当 DWE 安装程序提示您插入下一张 CD 继续安装过程时, 发出以下命令来卸 下 CD 驱动器:

umount /dwe

如果不能装上 CD 驱动器, 应一直等到某个 DWE 窗口关闭, 然后再次发出此 命令。

- <span id="page-10-0"></span>f. 插入下一张 CD 并单击确定。
- g. 继续遵循安装指示信息。
- 3. 转至 CD 所在的驱动器然后找出用于您的操作系统的安装文件。
	- 仅适用于 Windows: 双击 setup.bat 以打开"启动板"窗口。
	- 仅适用于 UNIX: 通过在命令提示符处输入以下命令来打开 DWE 启动板: /cd-location/setup.sh

其中 cd-location 是安装 CD 的目录的名称。

必须从 CD 目录外发出 setup.sh 命令才能在安装过程期间更换 CD。如果不是 在 CD 目录外发出 setup.sh 命令, DWE 程序将不能卸下 CD 驱动器。

"启动板"窗口将打开。

4. 单击安装。

 $\overline{1}$  $\overline{1}$ 

 $\overline{1}$  $\mathsf{I}$  $\overline{1}$  • 仅适用 Windows: 如果在系统上启用了 Windows 自动运行功能, 则"禁用自动 运行"窗口将打开。为使 DWE 安装程序能够运行, 必须关闭此功能。选择选择 此框以关闭自动运行复选框。单击下一步,然后单击完成。系统将关闭并重新启 动。重复步骤 3 和 4。可在 DWE 安装结束时重新启用自动运行功能。

"软件许可协议"窗口将打开。

- 5. 接受"软件许可协议"并单击下一步。
- 6. 在余下的窗口中指定想要安装的产品组件、安装介质的位置以及想要安装产品组件 的位置。
- 7. 可选: DB2 Alphablox 不是集成安装程序的一部分。如果想要安装 DB2 Alphablox, 必须在安装了 DWE 的其余部分之后安装它。

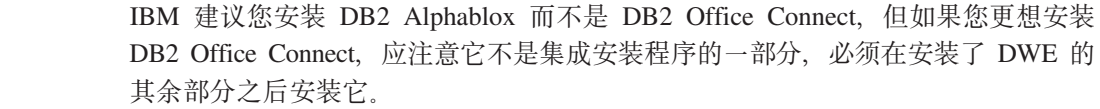

### <span id="page-12-0"></span> $E$  2 章 DWE 产品组件

DB2 数据仓库版(DWE)是一个产品套件, 它结合了 DB2 通用数据库(DB2 UDB) 的优势以及强大的IBM 商业智能基础结构。DB2 数据仓库版提供了一个综合的商业智 能平台、其中有您的企业及商业伙伴在部署和构建下一代分析解决方案时需要的工 具。您可以使用 DWE 来构建一个完整的数据仓储解决方案,它包括可伸缩性极高的关 系数据库、数据存取功能、商业智能分析以及前端分析工具。

DB2 数据仓库企业版中提供了下列产品:

- DB2 通用数据库企业服务器版的版本 8.2,该版本包括 DB2 数据分区功能部件版本 8.2
- DB2 仓库管理器标准版的版本 8.2
- DB2 Information Integrator Standard Edition V8.2 (限制许可证, 仅供与 DB2 仓库 管理器配合使用)
- DB2 Cube Views V8.2
- DB2 Ouery Patroller V8.2
- DB2 Intelligent Miner V8.2
- DB2 Alphablox V8.2.1 只许可将将该软件用于通过 DB2 数据仓库版数据库进行存储 或存取的数据。
	- DB2 Office Connect Enterprise Web Edition V4.0 TC2

DB2 数据仓库标准版中提供了下列产品:

- DB2 通用数据库工作组服务器无限制版的版本 8.2
- DB2 Cube Views V8.2
- DB2 Intelligent Miner V8.2
- DB2 Alphablox V8.2.1 只许可将该软件用于通过 DB2 数据仓库版数据库进行存储或 存取的数据。
- DB2 Office Connect Professional Web Edition V4.0 TC2

DB2 数据仓库标准版不包括 DB2 Information Integrator 标准版、DB2 Query Patroller 或 DB2 仓库管理器。

- DB2 数据仓库基本版中提供了下列产品:
	- DB2 通用数据库企业服务器版的版本 8.2, 可以选择购买 DB2 数据分区功能部件版 本 8.2
	- DB2 Cube Views V8.2

下列各节给出了 DWE 的企业版和标准版中包括的产品的一般概述。

#### **IBM DB2** 通用数据库

| |

| |

| |

| | | |

> DB2 UDB 企业服务器版随 DWE 基本版和 DWE 企业版提供, DB2 UDB 工作组服 务器无限制版随 DWE 标准版提供。

#### <span id="page-13-0"></span>**DB2 UDB** 企业服务器版

带有数据库分区功能部件的 DB2 UDB 企业服务器版版本 8.2 (DB2 UDB ESE)是可 伸缩性极高的多用户关系型数据库管理系统、可以管理数据仓储、联机分析处理 (OLAP)、联机事务处理(OLTP)和数据挖掘。还可以创建和管理分区数据库环 境。分区数据库系统可以采用接近线性的可伸缩性来管理大量数据,同时还能提供性 能增强以及高可用性。DB2 UDB ESE 的其它功能部件包括:

- DB2 Connect™ 功能, 用来访问存储在诸如 DB2 UDB iSeries™ 版或 DB2 UDB z/OS® 版等中型机和大型机数据库系统上的数据。DB2 UDB ESE 对本地或远程 DB2 UDB 客户机都提供了支持。
- 卫星管理功能使得 DB2 UDB ESE 能远程管理配置为卫星的 DB2 UDB 数据库服务 器。

#### **DB2 UDB** 工作组服务器无限制版

DB2 UDB 工作组服务器无限制版版本 8.2 (DB2 UDB WSUE)是一个功能全面的支 持 Web 的客户机和服务器关系型数据库管理系统。在广域网 (WAN)或局域网 (LAN) 上都可以部署 DB2 UDB WSUE。它提供了数据仓储功能并可从卫星控制数据 库讲行远程管理。

DB2 UDB WSUE 提供了一个入门级的服务器, 主要用于小型企业和部门计算。它在功 能上相当于 DB2 UDB ESE, 但没有集成 zSeries® 服务器连接 (通过 DB2 Connect 组 件), 而扩展性也有限 (例如, DB2 UDB WSUE 不支持 64 位计算或 DB2 Data Links 文件管理器)。而且 DB2 UDB WSUE 没有数据库分区功能部件。

### **DB2** 仓库管理器(ETL 组件)

DB2 仓库管理器(ETL 组件)中的组件增强了数据仓储的抽取、变换和装入(ETL)功 能, 它们是由包含在 DB2 中的 DB2 数据仓库中心提供的。

随 DB2 数据仓库企业版附带的 DB2 仓库管理器包括下列数据仓库 ETL 工具:

- 仓库变换程序
- 仓库 ETL 代理程序

#### **Vbd;Lr**

仓库变换程序是可用来在仓库步骤中变换数据的存储过程和用户定义的函数。在 DB2 数 据仓库中心中, 仓库是通过各个步骤来创建和维护的。步骤控制数据如何变换为有意 义的商业信息。可在某个步骤中使用仓库变换程序来清除、反转和旋转数据、生成主 键和周期表以及计算各种统计信息。

#### **Vb ETL zmLr**

仓库 ETL 代理程序通过将数据从源数据库传送至目标仓库来管理数据源与目标仓库之 间的数据流动。代理程序(适用于 AIX、iSeries、Linux、Solaris 和 Windows)使用开 放式数据库连接(ODBC)驱动程序或 DB2 CLI(调用级接口)来与不同的数据库通 信。与不同种类的关系数据库源的优化连接是通过 DB2 Information Integrator 关系型 包装器提供的。远程代理程序提供了一种灵活的方法在服务器之间以最佳方式为数据 源或目标仓库,或者甚至是独立的 ETL 集线器分发 ETL 处理。

#### <span id="page-14-0"></span>**DB2 Information Integrator**

DB2 数据仓库企业版包括 DB2 Information Integrator Standard Edition 的限制使用许 可证,它允许将 DB2 Information Integrator 关系型包装器与 DB2 仓库管理器 ETL 工 具配合使用以访问不同种类的 RDBMS 源。这些 ETL 源包括 Oracle、Microsoft SOL Server, Teradata 和 Sybase.

#### **X5M|0w**

DB2 Information Integrator Standard Edition 包含关系型包装器。包装器是联合服务器 与数据源相互作用的机制。联合服务器使用存储在称为包装器模块的库中的例程来实 现包装器。这些例程允许联合服务器执行诸如连接至数据源和重复地从中检索数据之 类的操作。关系型包装器是用于 DB2 UDB 企业服务器版的 DB2 Information Integrator 的一个组件。

在 DB2 Information Integrator V8.2 中, 为了增强对存储在 Microsoft SQL Server、Oracle、Sybase 和 Teradata 数据源中的数据的存取功能,关系型包装器是必需 的。而对存储在 IBM 数据库 (DB2 UDB 和 Informix®)中的数据的存取功能已被内置 到 DB2 UDB Linux 版、UNIX 版和 Windows 版中。

#### **DB2 Cube Views**

DB2 数据仓库版中的功能部件是专门设计用来提高业务合作伙伴商业智能产品的可使用 性和性能的。数据仓库管理员可根据 DB2 Cube Views 优化顾问程序的建议在 DB2 UDB 中构建优化结构, 以提高伙伴工具生成的 OLAP 查询的性能。通过将这些业务分 析工具与 DB2 UDB 管理的工具配合使用、会获得更一致的查询结果。设计者可以很容 易地从 DB2 UDB 导入 Cube Views 元数据和映射, 而不必在同一企业内可能使用的 其它伙伴工具中单独定义相同的元数据。

使用 DB2 Cube Views V8.2 后就不必在多个工具间定义共享 OLAP 模型, 从而减少 了开发时间,使整个企业的商业智能用户都受益。使用新的元数据对象和工具,可在 将元数据导入至 DB2 UDB 目录后定义立方体结构。此元数据可用于其它商业智能工 具。因为共享公共元数据包括聚集公式和计算,所以企业中的分析结果的一致性得到 了增强,从而使您从中受益。

#### **DB2 Query Patroller**

DB2 Query Patroller 利用 DB2 优化器的预测查询成本来帮助管理仓库工作负载。DB2 Query Patroller 使预计的资源成本与预定义的用户概要文件、系统阈值和队列条件相匹 配并相应地动态传递查询。可以使用 DB2 Query Patroller 来动态控制对 DB2 UDB 数 据库的查询流程。您可以:

- 对不同大小的查询定义不同的查询类以便更好地在查询间共享系统资源并防止较小 查询被拖延到较大查询之后
- 对某些用户提交的查询给予高优先级以使这些查询较早运行
- 自动挂起大型查询以便可以取消它们或安排它们在非高峰时间运行
- 跟踪和取消错误的查询

使用 DB2 Query Patroller, 您可以调整数据库的查询工作负载以使小型查询和高优先级 查询可以迅速运行, 而且可确保有效地使用系统资源。此外, 您还可以收集并分析有 关已完成的查询的信息以确定查询、高任务量用户以及频繁使用的表和索引的趋势。

#### <span id="page-15-0"></span>**DB2 Intelligent Miner**

DB2 Intelligent Miner™ V8.2 是下列产品的集合:

- Intelligent Miner Modeling
- Intelligent Miner Scoring
- Intelligent Miner Visualization

这些产品对嵌入在商业智能(BI)、电子商务或传统的联机事务处理(OLTP)应用程 序中的 Intelligent Miner 分析提供了快速支持。

可在 http://www.ibm.com/software/data/iminer/library.html 中查看 Intelligent Miner 资料 库。

除 Intelligent Miner 产品集合外, 还可以在 http://www.alphaworks.ibm.com 处的 AlphaWorks 上免费下载 Intelligent Miner 的下列功能部件。

- WebSphere® Studio Plug-in for DB2 Intelligent Miner
- Intelligent Miner Add-in for Microsoft Excel

#### **DB2 Intelligent Miner Modeling**

Intelligent Miner Modeling 以 DB2 extender 的形式提供 Intelligent Miner Modeling 技 术。它使 SQL 应用程序(SQL API)能够调用关联发现、集群、分类和变换回归操作 以根据通过 DB2 通用数据库版本 8.2 或 8 SQL 访问的数据开发分析模型。通过使用 SQL API, 可构建存储在 DB2 表中的关联、基于分发的集群、树分类和变换回归 PMML 模型。可以通过 Intelligent Miner Visualization 使它们可视化或通过 Intelligent Miner Scoring 对它们进行计分。

#### **DB2 Intelligent Miner Scoring**

Intelligent Miner Scoring 以 DB2 extender 的形式提供计分技术。它使应用程序能够将 "预测模型标记语言"(PMML)模型应用于大型数据库、数据库子集、单行或实例 中。应用程序使用 SQL API 来执行计分操作, 该 SQL API 包含用户定义的函数 (UDF) 和用户定义的方法 (UDM). 其中一个 Intelligent Miner 产品或其它支持 PMML 模型的应用程序和工具可能已经创建了 PMML 模型。

注: 由 Intelligent Miner Scoring 的 SQL API 应用的挖掘模型必须包含在数据库表中。

Intelligent Miner Scoring 包括 Intelligent Miner Scoring Java Bean, 使您可以在给定 PMML 模型的情况下对 Java™ 应用程序中的单个数据记录计分。这可以用来集成电子 商务应用程序中的计分, 例如, 客户关系管理(CRM)系统中的实时计分。

#### **DB2 Intelligent Miner Visualization**

Intelligent Miner Visualization 提供下列 Java 可视化器以显示数据建模结果以供分析:

- 关联可视化器
- 分类可视化器
- <span id="page-16-0"></span>• 集群可视化器
- 回归可视化器

可使用 Intelligent Miner 可视化器来使符合 PMML 的挖掘模型可视。应用程序可调用 这些可视化器来显示模型结果, 或者可以将这些可视化器部署为 Web 浏览器中的 applet 以供随时散布。可能已经使用 Intelligent Miner Modeling 或支持 PMML 模型的互操作 性的其它应用程序和工具开发了这些模型。

在 Intelligent Miner Scoring 中, 可通过以独立方式使用 Intelligent Miner Visualization 或将它用作 Web applet 来直接使数据库中的挖掘模型可视。

PMML 标准的重点在于计分的互操作性。如果 PMML 模型包含诸如由 Intelligent Miner Modeling 产生的分发统计数据或质量信息之类的 Intelligent Miner Visualization 扩展, 可使用 Intelligent Miner Visualization 得到最佳结果。

### **DB2 Alphablox** |

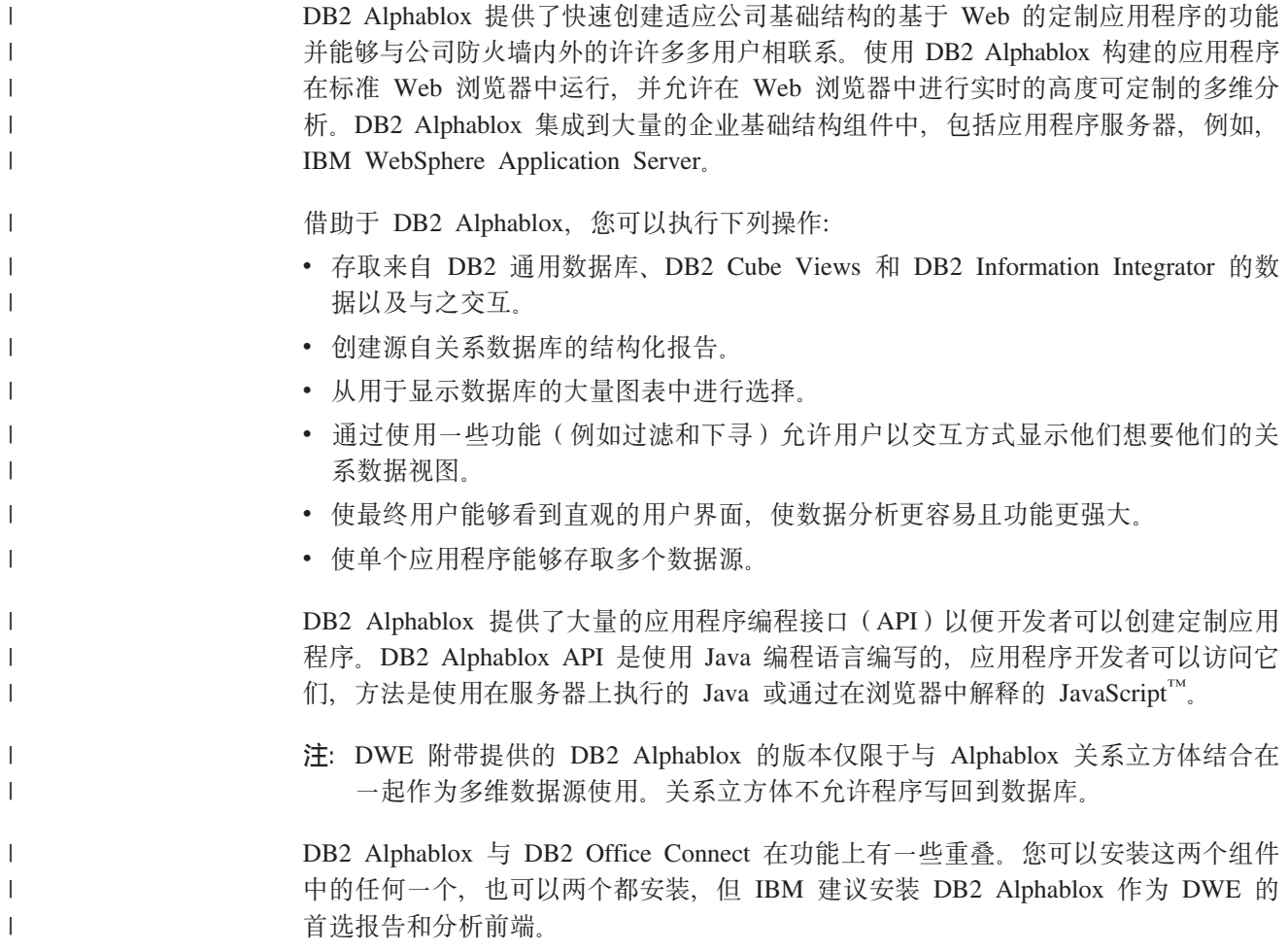

#### <span id="page-17-0"></span>**DB2 Office Connect**

DB2 Office Connect 为受管报告环境提供了对安全性、管理和数据库连接的全局控制。 DB2 Office Connect 充当简单的基于 Excel 的报告写作和分发工具, 这使用户能够开 发通过公共资源库可以与其他用户共享的数据库查询和格式化的电子表格。

DB2 Office Connect 还使您能够:

- 创建随数据仓库中的数据更改而更改的随需应变报告
- 执行仓库的定制查询
- 通过使 Excel 用户能将分析结果回写至数据仓库来在企业中共享数据分析

在两个版本中提供了 DB2 Office Connect:

- DB2 Office Connect Enterprise Web Edition, 是随 DB2 数据仓库企业版提供的
- DB2 Office Connect Professional Web Edition, 是随 DB2 数据仓库标准版提供的

DB2 Office Connect 的两个版本包含相同的功能。但是, 它们在发放许可证方式上是不 同的。

## <span id="page-18-0"></span>第 3 章 硬件和软件的具体需求

此节描述 DB2 数据仓库版的具体系统需求。

如果系统满足 DB2 UDB 企业服务器版版本 8.2 的安装需求, 则该系统可能满足安装 DB2 数据仓库企业版中的所有产品组件的系统需求。同样地, 如果系统满足 DB2 UDB 工作组服务器无限制版版本 8.2 的安装需求, 则该系统可能满足安装 DB2 数据仓库标 准版中的所有产品组件的系统需求。

有关 DB2 数据仓库企业版和 DB2 数据仓库标准版中的产品组件的软件和硬件需求的 信息,请参阅每个产品组件的文档。

表 2 包含 DB2 数据仓库版的系统需求。

表 2. DB2 数据仓库版版本 8.2 的系统需求。

| 操作系统                                                        | 最低先决条件                                                                                                    | 位数        | 硬件                                                                                                    |
|-------------------------------------------------------------|----------------------------------------------------------------------------------------------------|-----------|----------------------------------------------------------------------------------------------------|
| <b>AIX V5.1</b>                                             | 维护级别 6                                                                                                    | 32 和 64   | <b>RISC</b><br><b>IBM</b><br>$\bullet$<br>System/6000 <sup>®</sup> 的其中<br>一项<br>• eServer <sup>™</sup> pSeries® |
| <b>AIX V5.2</b>                                             | 维护级别 3                                                                                                    | 32 和 64 · | <b>IBM</b><br><b>RISC</b><br>System/6000 的其中一<br>项<br>• eServer pSeries                                         |
| <b>AIX V5.3</b>                                             | 任意级别                                                                                                    | 32 和 64 · | <b>IBM</b><br><b>RISC</b><br>System/6000 的其中一<br>项<br>· eServer pSeries                                         |
| Red Hat Enterprise Linux (v.3 更新 2<br>Standard for $x86$ ). |                                                                                                    | 32        | Pentium <sup>®</sup> 或与 Pentium<br>功能相当的 CPU 是必需<br>的。                                                          |
| SUSE LINUX Enterprise Server 8 Service Pack 3<br>(SLES 8)   |                                                                                                    | 32        | Pentium 或与 Pentium 功<br>能相当的 CPU 是必需<br>的。                                                                      |
| Solaris 8 Operating Environment                             | 1.<br>http://sunsolve.sun.com<br>中的 "Recommended &<br>Security Patches (建议<br>的以及安全性补丁)"<br>补丁<br>2.<br>108921-12, 108940-24,<br>108434-03<br>和<br>108528-12 | 32        | 基于 Solaris UltraSPARC<br>的计算机                                                                                   |
| Solaris 9 操作系统                                              |                                                                                                    | 32        | 基于 Solaris UltraSPARC<br>的计算机                                                                                   |

| | | |

| 操作系统                                                                                | 最低先决条件                | 位数 | 硬件                                         |
|-------------------------------------------------------------------------------------|-----------------------|----|--------------------------------------------|
| Windows 2000 Professional Edition Service Pack 4                                    |                       | 32 | Pentium 或与 Pentium 功<br>能相当的 CPU 是必需<br>的。 |
| Windows XP Professional Edition Service Pack 1                                      |                       | 32 | Pentium 或与 Pentium 功<br>能相当的 CPU 是必需<br>的。 |
| 2000<br>Windows<br>Edition, Advanced Server Edition<br>和 Datacenter Edition         | Server Service Pack 4 | 32 | Pentium 或与 Pentium 功<br>能相当的 CPU 是必需<br>的。 |
| Windows Server 2003 Standard<br>Edition, Enterprise Edition 和<br>Datacenter Edition |                       | 32 | Pentium 或与 Pentium 功<br>能相当的 CPU 是必需<br>的。 |

<span id="page-19-0"></span>表 2. DB2 数据仓库版版本 8.2 的系统需求。 (续)

### $\overline{\mathbf{y}}$ <br>  $\overline{\mathbf{y}}$ <br>  $\overline{\mathbf{y}}$ <br>  $\overline{\mathbf{y}}$ <br>  $\overline{\mathbf{y}}$ <br>  $\overline{\mathbf{y}}$

 $\|$ 

DWE 有几种语言版本, 在语言支持方面不同的产品组件会有所不同。有关语言支持的 具体信息, 请参阅 DWE 中的每个产品组件的文档。DWE 中的大部分产品组件都已翻 译为下列语言:

- 英语
- 法语
- 德语
- 意大利语
- 葡萄牙语(巴西)
- 西班牙语
- 中文(简体)
- 中文 (繁体)
- 日语
- 韩国语

#### **":**

- 1. DB2 Query Patroller 未翻译为意大利语、葡萄牙语(巴西)、西班牙语、中文(简 体)或中文(繁体)。
- 2. DB2 Alphablox 未翻译为意大利语。

### <span id="page-20-0"></span>**第4章 商业智能数据流方案**

DB2 数据仓库版是一套工具,可以帮助您很好地了解从企业收集并分析的数据。DB2 UDB 为企业数据提供了基础。借助于 DB2 仓库管理器, 可以收集并变换数据, 以便其 它商业智能工具(例如, IBM DB2 Intelligent Miner 和 DB2 Cube Views)可以处理并 分析该数据。

### **DB2 }]Vbs5fD}]w=8**

表 3 中的方案描述了数据流经 DB2 数据仓库企业版的产品组件的理想情况。在本方案 中, 从 DB2 或非 DB2 数据库中的数据源开始。目标是组织并分析来自企业的数据, 以便可以作出有效的商业决策。

表 3. 使用 DB2 数据仓库企业版来分析数据

| 操作                                                                      | 工具                                                                                                    | 注释                                                                                                    |
|-------------------------------------------------------------------------|----------------------------------------------------------------------------------------------------|----------------------------------------------------------------------------------------------------|
| 将非 DB2 数据库中的<br>数据集成到 DB2 数据<br>库中                                      | DB <sub>2</sub> Information<br>Integrator<br>• DB2 仓库管理器                                                                 | 可以将 DB2 Information Integrator 中的包装<br>器与 DB2 仓库管理器配合使用以从非 DB2<br>RDBMS 源导入数据来进行 ETL。                                                                                                    |
| 标识关系数据源表                                                                | DB2 UDB 企业服务器版                                                                                                    | 运作数据库源是使用企业业务交易构建的。<br>可以将该数据用作数据仓库的源。                                                                                                    |
| 变换数据并创建数据 • DB2 仓库管理器<br>集市<br>· 杳看 Excel 电子表格<br>中的单个数据集市表<br>或多个数据集市表 | DB <sub>2</sub> Office Connect                                                                                           | 借助于 DB2 Office Connect, 可以使用<br>Microsoft Excel 电子表格查看仓库数据。                                                                                                    |
| • 定义 OLAP 样式的立<br>方体并优化对这些立<br>方体发出的查询<br>• 杳看 Excel 电子表格<br>中的立方体元数据   | DB <sub>2</sub> Cube Views                                                                                               | 可以使用 DB2 Cube Views 将立方体元数据<br>存储在 DB2 目录中。                                                                                                    |
| 创建挖掘模型<br>部署挖掘模型(在计<br>分的情况下)<br>杳看这些模型                                 | · DB2 Intelligent Miner<br>Modeling<br>• DB2 Intelligent Miner<br>Scoring<br>DB2 Intelligent Miner<br>٠<br>Visualization | 可以通过调用 DB2 Intelligent Miner 实用程<br>序来构建应用程序, 也可以使用伙伴工作台<br>来构建模型并通过 PMML 在 DB2 中实现。<br>可以使用 DB2 Intelligent Miner Visualization<br>显示模型并使用实时分析应用程序的 SQL<br>过程调用来调用 DB2 Intelligent Miner<br>Scoring. |
| 将分析方法添加至商<br>业应用程序                                                      | DB2 Alphablox                                                                                                    | 在 DB2 Alphablox 中, 可以使用基于组件的<br>Blox 体系结构来构建应用程序。                                                                                                    |

可以在整个此数据流中使用 DB2 Query Patroller 来管理关系查询。例如, 对于数据仓 库查询(ETL 和 OLAP), 可以根据用户、应用程序或资源自动调整查询优先级并通过 DB2 Query Patroller 收集的信息提高性能。借助于 DB2 Query Patroller, 还可以高速 缓存查询结果以便重用并分析收集的统计信息以确定查询运行趋势。

| | | | 以下图例总结了 DB2 数据仓库企业版的数据流方案。

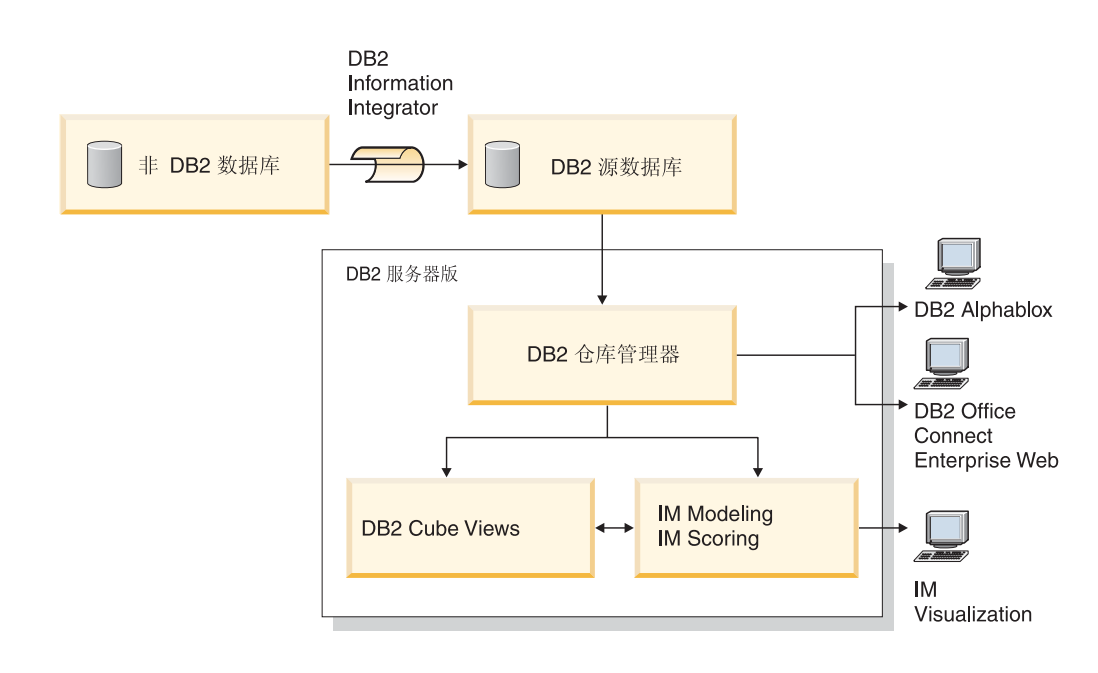

IM: Intelligent Miner

图 1. 使用 DB2 数据仓库企业版的产品组件收集并分析数据

 $\|$ 

| |  $\overline{ }$ 

### <span id="page-22-0"></span>第 5 章 安装 DB2 数据仓库版

此节描述如何安装 DWE。安装 DWE 中的产品组件之前, 请阅读硬件和软件需求以及 每个产品组件的文档。

- 注:
- 1. 尽管可以单独安装每个产品组件, 但是建议使用 DWE 集成安装程序。
- 2. DB2 数据仓库基本版不是集成安装程序的一部分。必须单独安装基本版的组件。

#### 升级 DB2 数据仓库版

 $\mathbf{I}$ 

 $\begin{array}{c} \hline \end{array}$  $\overline{1}$ 

 $\overline{1}$  $\overline{1}$ 

 $\mathsf{L}$ 

 $\mathbf{I}$  $\overline{1}$ 

 $\overline{1}$ 

 $\overline{1}$ 

 $\overline{1}$ 

如果您已安装了早于 DWE V8.2 的任何 DWE 产品组件, 则不能使用 DWE V8.2 或 DWE V8.2.1 的安装 CD 来升级这些产品组件。必须单独安装每个产品组件。要安装每 个产品组件, 请访问 Web 站点以获取每个已安装产品组件并下载每个产品组件的最新 修订包。每个产品组件的修订包级别必须相同。

如果在 Windows 操作系统上安装了 DB2 通用数据库版本 6 或版本 7, 则必须使用该 产品的安装程序来升级至 DB2 UDB 版本 8.2。然后, 可以使用 DWE 安装程序来安 装其余的 DWE 产品组件、在 UNIX 和 Linux 操作系统上、可以安装同一软件的多个 版本。因此,不需要操作。

根据您要从哪个 DWE 级别进行升级, 您可能需要手工将 ITLM 签名文件复制到系统。

#### 从 DWE 8.2 升级

如果要从 DWE V8.2 升级到 DWE V8.2.1, 则不必复制任何 ITLM 文件。可以跳到第 16 页的 『 在安装 DWE 之前』。

#### 从早于 DWE 8.2 的发行版升级

如果要从早于版本 8.2 的发行版升级到版本 8.2.1,则必须将适当的 ITLM 签名文件复 制至系统。要复制 ITLM 签名文件:

- 1. 在 DB2 安装位置的同一级创建名为 dwe 的目录。
	- 对于 AIX: 如果 DB2 安装位置为 /usr/opt/db2\_08\_01, 则 DWE 目录将为  $\mu$ sr/opt/dwe
	- 对于 Linux 和 Solaris: 如果 DB2 安装位置为 /opt/IBM/db2/V8.1, 则 DWE 目 录将为 /opt/IBM/dwe。
	- 对于 Windows: 如果 DB2 安装位置为 c:\Program Files\SQLLIB, 则 DWE 目录 将为 c:\Program Files\dwe
- 2. 将适当的许可证签名文件复制至 DWE 目录。这些签名文件位于 DWE 安装 CD 的 install/itlm 目录中。必须复制的文件是基于已安装的 DWE 的版本以及使用的操作系 统的。

命名约定为 db2EditionPlatformVersion.sys 并且使用下列值:

#### **Edition**

- 如果有数据仓库企业版, 替代为 db2dwee。
- 如果有数据仓库标准版, 替代为 db2dwse。

DB2 数据仓库基本版不是集成安装程序的一部分。

#### **Platform**

- 对于 AIX 操作系统, 替代为 *x*。
- 对于 Linux 操作系统, 替代为 *l*。
- 对于 Solaris 操作系统, 替代为 *s*。
- 对于 Windows 操作系统, 替代为 w。

#### **Version**

版本为 080201。

例如,如果安装了数据仓库企业版 AIX 版,则将复制 db2dweex080201.sys 文件。

#### 在安装 DWE 之前

<span id="page-23-0"></span>|

| |

|

| | | |

| | | | | | |

 $\overline{1}$ 

| | | | | | | | | |

当安装 DWE 时,必须作出有关如何安装和配置某些产品组件的关键决定。在开始 DWE 安装之前,考虑下列各项:

- 如果购买了 DB2 数据仓库基本版, 则不能使用集成安装程序。必须单独安装基本版 的组件。
- 如果已在系统上安装了 DB2 UDB, 则 DWE 安装程序将停止所有 DB2 进程以安装 其它产品组件。开始 DWE 安装前,请验证是否没有人在使用服务器上的数据库。
- 对于 DB2 数据仓库企业版用户、DB2 UDB 企业服务器版包括分区功能部件。如果 想要在多分区上运行 DB2, 则在所有参与服务器上安装 DB2。有关安装分区的详细 信息, 请参阅《DB2 服务器快速入门》。完成安装之后, 可以使用 DWE 安装程序 来在拥有实例的服务器上安装其余产品组件。完成安装之后, 验证所有分区服务器 是否处于相同的修订包级别。
- DB2 数据仓库企业版包括启用 DB2 Information Integrator 关系型包装器的 DB2 Information Integrator Standard Edition 的限制使用许可证。因此, 如果拥有配备了关 系型包装器的 DB2 Information Integrator(不同于随 DWE 许可证提供的版本)的许 可证, 应使用该许可证而不是 DWE 许可证。
- 可以在 64 位操作系统上 32 位 DB2 实例下运行 DB2 仓库管理器标准版。另外, 可以使用 DB2 仓库管理器来在 64 位 DB2 实例上移动数据, 但仅当在 32 位 DB2 实例上运行所有仓库组件(如仓库服务器、仓库控制数据库和仓库代理程序)才能 这样做。要在 64 位仓库源和 64 位仓库目标所在的同一个工作站上运行 DB2 仓库 管理器, 请执行下列步骤:

1. 通过在 DB2 命令行中输入以下命令来定义 32 位 DB2 实例: db2icrt

有关更多信息, 请参阅《DB2 安装与配置补充手册》中的 『使用 db2icrt 创建实 例』。还可以在 DB2 信息中心中找到本主题。

- 2. 安装想要使用的仓库管理器组件。有关更多信息, 请参阅《DB2 仓库管理器安装 指南》或 DB2 信息中心。
- 3. 验证 IWH.environment 文件指向您定义的 32 位的 DB2 实例。确保仓库服务器、 仓库代理程序和仓库控制数据库驻留在此 32 位 DB2 实例上。
- 4. 在包含仓库组件的 32 位实例中,通过从 DB2 命令行中输入以下命令来编目 64 位仓库源数据库和 64 位仓库目标数据库:

CATALOG TCPIP NODE node-name SERVER service-name REMOTE\_INSTANCE nstance-name CATALOG DB 64bitDB AT NODE node-name

<span id="page-24-0"></span>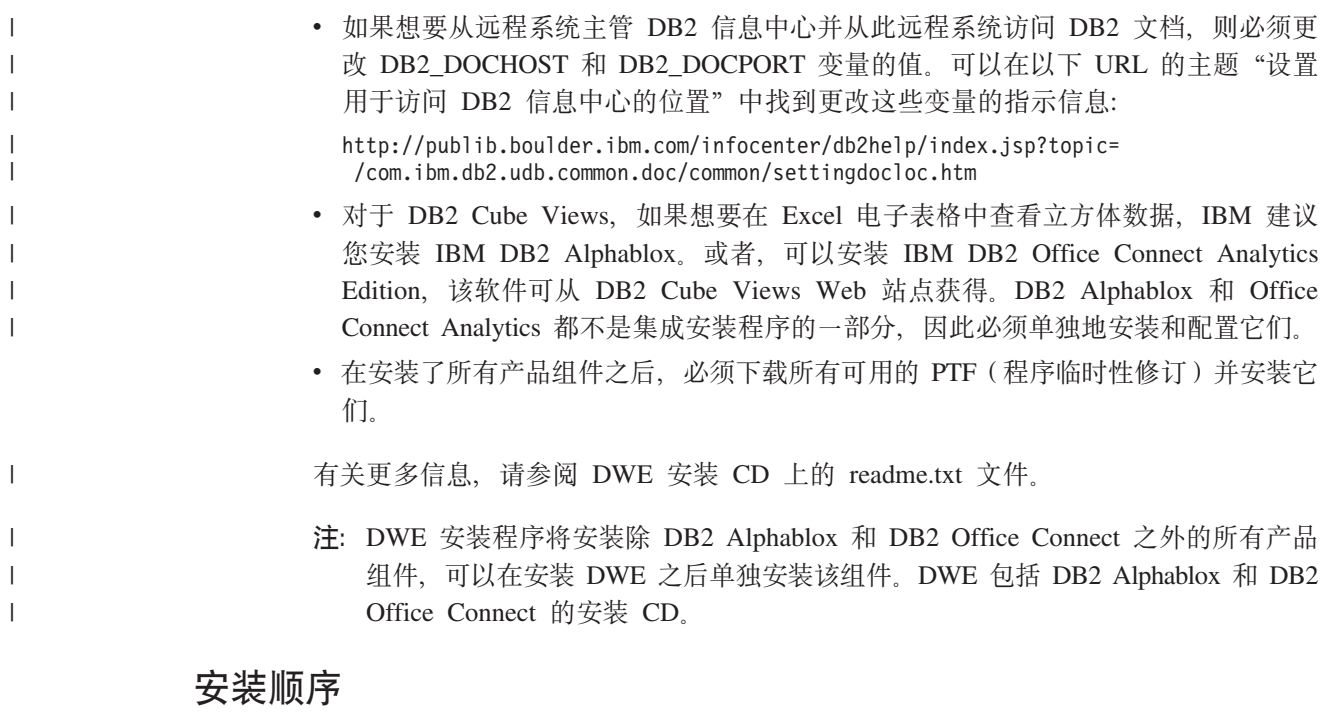

产品的 DWE 套件随安装的 DWE 的版本不同而不同。在 DWE 安装期间, 会提示您 选择每个产品组件的安装介质, 但 DB2 Alphablox and Office Connect除外, 因为它属 于可以在完成了主要的 DWE 安装后单独安装的组件。第[18](#page-25-0)页的图 2 显示 DB2 数据 仓库企业版中提供的产品。此图还显示安装这些产品组件的顺序。

#### 从这里开始

<span id="page-25-0"></span>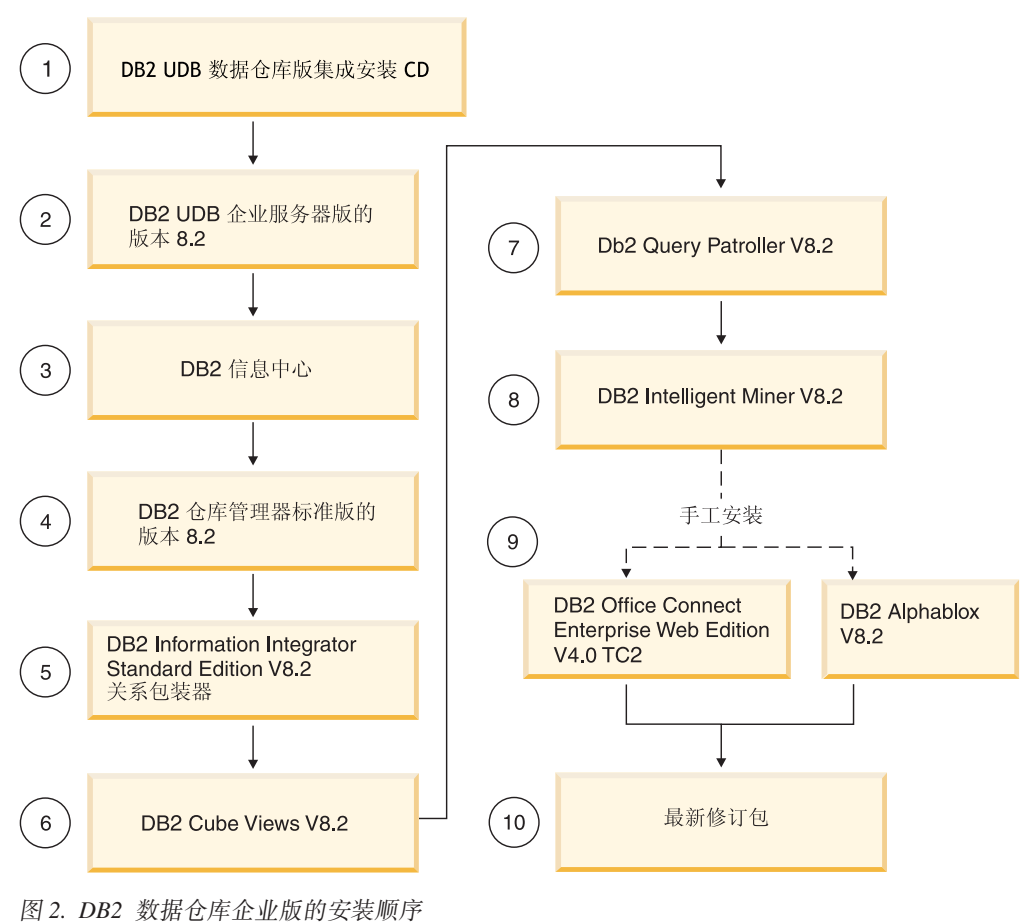

### **DWE 安装中的快捷键**

在 DWE 安装程序中, 可以使用键盘而不是鼠标来完成所有操作。下表中提供了快捷键 及其操作:

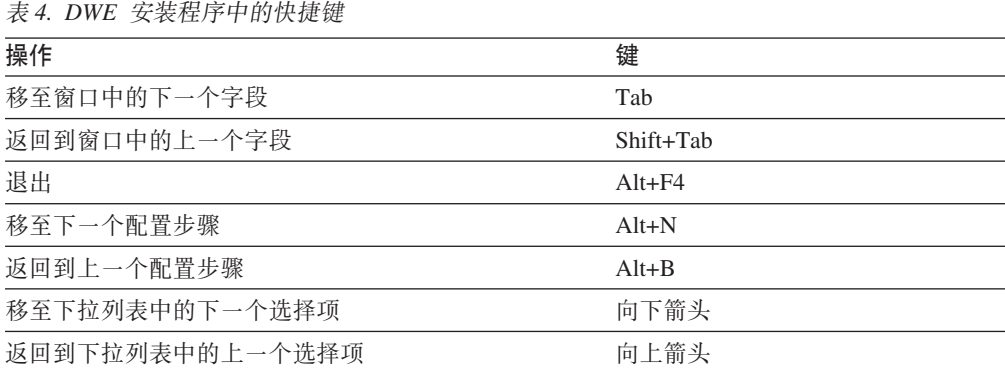

在 Windows 上, 要显示"安装"屏面按钮的助记符, 请按 Alt 键。

|

### <span id="page-26-0"></span>在 Windows 上开始安装

要在 Windows 上安装 DWE, 遵循下列步骤:

- 1. 结束所有正在运行的程序。
- 2. 将 DB2 UDB 数据仓库版 集成安装 CD 插入 CD 驱动器中。
- 3. 在包含该 CD 的驱动器中, 双击 setup.bat 以打开 "启动板"窗口。

"启动板"窗口将打开。

4. 单击安装。

如果在系统上启用了 Windows 自动运行功能, 则"禁用自动运行"窗口将打开。 为使 DWE 安装程序能够运行,必须关闭此功能,选择**选择此框以关闭自动运行**复 选框。单击下一步,然后单击完成。系统将关闭并重新启动。重复步骤 2 和 3。可 在 DWE 安装结束时重新启用自动运行功能。

"软件许可协议"窗口将打开。

5. 阅读产品许可证之后, 选择我接受许可协议中的条款并单击下一步。

"产品安装和安装类型" 窗口将打开。

- 6. 选择要安装数据仓库企业版还是安装数据仓库标准版。
- 7. 选择要在客户机上还是服务器上安装 DWE。
	- 注: 其余步骤假定您要安装 DB2 数据仓库企业版。DB2 数据仓库标准版中的安装 窗口可能会有差别。可在服务器或客户机上同时安装数据仓库企业版和标准 版。由于操作系统不同, 安装窗口也可能会有差别。
- 8. 单击下一步. "可用于安装的产品组件"窗口将打开.
- 9. 缺省情况下, 将选择所有产品组件。如果不想安装某个产品组件, 则清除相应的 复选框。
- 10. 单击下一步。"安装介质位置"窗口将打开。
- 11. 执行下列其中一个步骤:
	- 如果想要将产品组件的所有安装介质都安装在一个位置、则选择为所有产品设 置单个介质位置并指定该位置
	- · 如果想要为每个产品组件的安装介质指定不同的位置, 则选择分别设置介质位 置并输入每个产品组件的安装介质位置。
	- 注: 此步骤仅定义了介质驱动器的位置。可以在下一个窗口中指定安装目录位 置。
- 12. 单击下一步。"产品组件安装位置"窗口将打开。
- 13.指定想要安装产品组件的位置并单击下一步。
	- 如果要安装 DB2 UDB, 则 "DB2 实例所有者信息"窗口将打开。继续执行步骤  $14<sub>1</sub>$
	- 如果要在 Windows 上安装 DWE、而且不安装 DB2 UDB、则"总结"窗口将 打开。继续执行步骤第20页的 18。
- 14. 如果要安装 DB2 UDB, 必须在 "DB2 实例所有者信息" 窗口中输入用户名和密 码。有关指定用户名和密码的更多信息,请参阅《DB2 服务器指南快速入门》。
- 15. 单击下一步。"端口号"窗口将打开。

16. 在实例端口号字段中, 输入 DB2 信息中心的端口号。

如果想要从远程系统主管 DB2 信息中心并从此远程系统访问 DB2 文档, 则必须 更改 DB2 DOCHOST 和 DB2 DOCPORT 变量的值。通过搜索以下链接中的主题 "设置用于访问 DB2 信息中心的位置", 可找到更改这些变量的指示信息: http://publib.boulder.ibm.com/infocenter/db2help/index.jsp.

- 17. 单击下一步。"总结"窗口将打开。
- 18. 查看"总结"窗口。此窗口列示将要安装的 DWE 产品组件以及它们的安装位置。 要继续、单击下一步。

需要时, DWE 安装程序会提示您插入产品 CD。在安装了最后的产品之后, 声明 DWE 安装完成的窗口将打开。

#### 在 UNIX 和 Linux 上开始安装

<span id="page-27-0"></span> $\mathbf{I}$ 

 $\overline{1}$ 

 $\mathbf{I}$ 

 $\overline{1}$  $\overline{1}$ 

要在 UNIX 或 Linux 操作系统上安装 DWE, 遵循下列步骤:

- 1. 结束所有正在运行的程序。
- 2. 将 DB2 UDB 数据仓库版 集成安装 CD 插入 CD 驱动器中。

仅适用于 Linux: 在将 DB2 UDB 数据仓库版 - 集成安装 CD 插入 CD 驱动器 中之前, 必须生成一个临时目录并使操作系统能够卸下该 CD 驱动器。要在 Linux 上启动安装过程, 遵循下列步骤:

- a. 打开终端窗口。
- b. 要生成一个临时目录, 发出以下命令: mkdir /dwe
- c. 将 DB2 UDB 数据仓库版 集成安装 CD 插入 CD 驱动器中。
- d. 按以下顺序发出下列命令:

```
umount /mnt/cdrom
```
mount -t iso9660 /dev/cdrom /dwe

/dwe/setup.sh

e. 当 DWE 安装程序提示您插入下一张 CD 继续安装过程时, 发出以下命令来卸 下 CD 驱动器:

umount /dwe

如果不能装上 CD 驱动器, 应一直等到某个 DWE 窗口关闭, 然后再次发出此 命令。

- f. 插入下一张 CD 并单击确定。
- g. 继续遵循安装指示信息。
- 3. 转至安装 CD 所在的驱动器然后找出用于您的操作系统的安装文件。

通过在命令提示符处发出以下命令来打开 DWE 启动板: /cd-location/setup.sh

其中 cd-location 是装上了 CD 的目录的名称。

必须从 CD 目录外发出 setup.sh 命令才能在安装过程期间更换 CD。如果不是在 CD 目录外发出 setup.sh 命令, DWE 程序将不能卸下 CD 驱动器。

"DWE 启动板"窗口将打开。

<span id="page-28-0"></span>4. 单击安装。

"软件许可协议"窗口将打开。

- 5. 阅读产品许可证之后, 选择我接受许可协议中的条款。
- 6. 单击下一步。"产品安装和安装类型"窗口将打开。
- 7. 选择要安装数据仓库企业版还是安装数据仓库标准版。
- 8. 选择要在客户机上还是服务器上安装 DWE。
	- 注: 其余步骤假定您要安装 DB2 数据仓库企业版。DB2 数据仓库标准版中的安装 窗口可能会有差别。可在服务器或客户机上同时安装数据仓库企业版和标准 版。由于操作系统不同, 安装窗口也可能会有差别。
- 9. 单击下一步。"可用于安装的产品组件"窗口将打开。
- 10. 缺省情况下, 将选择所有产品组件。如果不想安装某个产品组件, 则清除相应的 复选框
- 11. 单击下一步。"安装介质位置"窗口将打开。
- 12. 执行下列其中一个步骤:
	- 如果想要将产品组件的所有安装介质都安装在一个位置,则选择为所有产品设 置单个介质位置并指定该位置。
	- 如果想要为每个产品组件的安装介质指定不同的位置, 则选择分别设置介质位 置并输入每个产品组件的安装介质位置。
	- 注: 此步骤仅定义了介质驱动器的位置。可以在下一个窗口中指定安装目录位 置。
- 13. 指定想要安装产品组件的位置并单击下一步。

如果要安装 DB2 UDB, 则"DB2 实例所有者信息"窗口将打开。继续执行步骤  $14<sub>°</sub>$ 

如果要在 UNIX或 Linux 上安装 DWE, 而且不安装 DB2 UDB, 则"总结"窗口 将打开。继续执行步骤第22页的 22。

- 14. 在"DB2 实例所有者信息"窗口中, 输入用户名和密码。有关指定用户名和密码的 更多信息,请参阅《DB2 服务器指南快速入门》。
- 15. 在实例组名字段中输入实例所有者所属的组名。
- 16. 仅适用于 AIX: 选择想要创建 32 位实例还是创建 64 位实例。
- 17. 单击下一步。"管理用户信息"窗口将打开。
- 18. 在"管理用户信息"窗口上,填写下列字段:
	- a. 在**管理用户**字段中,输入管理用户的名称。
	- b. 在密码和确认密码字段中, 输入管理用户的密码。
	- c. 在管理组名字段中, 输入管理用户所属的组名。
	- d. 单击下一步。"受防护用户信息"窗口将打开。
- 19. 在"受防护用户信息"窗口上,填写下列字段:
	- a. 在受防护用户字段中, 输入受防护用户的名称。
	- b. 在密码和确认密码字段中, 输入受防护用户的密码。
- c. 在受防护组名字段中, 输入受防护用户所属的组名。
- d. 单击下一步。"端口号"窗口将打开。
- 20. 在实例端口号字段中, 输入 DB2 信息中心的端口号。

如果想要从远程系统主管 DB2 信息中心并从此远程系统访问 DB2 文档、则必须 更改 DB2\_DOCHOST 和 DB2\_DOCPORT 变量的值。通过搜索主题"设置用于访 信息中心的位置"来找到更改这些变量的指示信息: 间。  $DB2$ http://publib.boulder.ibm.com/infocenter/db2help/index.jsp.

- 21. 单击下一步。"总结"窗口将打开。
- 22. 查看"总结"窗口。此窗口列示将要安装的 DWE 产品组件以及它们的安装位置。 要继续,单击下一步。需要时,DWE 安装程序会提示您插入产品 CD。在安装了最 后的产品之后, 声明 DWE 安装完成的窗口将打开。
	- 仅适用于 Linux: 需要时, DWE 安装程序会提示您插入产品 CD。在安装了最后 的产品之后, 声明 DWE 安装完成的窗口将打开。
	- 仅适用于 AIX 和 Solaris: "安装程序解压缩位置"窗口将打开。有些安装 CD 包含必须解压缩的压缩文件。选择想要解压缩安装磁盘映像的位置。指定的目 录必须至少有 2GB 可用空间。

单击下一步。需要时, DWE 安装程序会提示您插入产品 CD。在安装了最后的 产品之后, 声明 DWE 安装完成的窗口将打开。

#### □ 安装 DB2 Alphablox 或 DB2 Office Connect

<span id="page-29-0"></span> $\overline{1}$ 

 $\overline{1}$ 

 $\overline{1}$ 

 $\mathbf{I}$ 

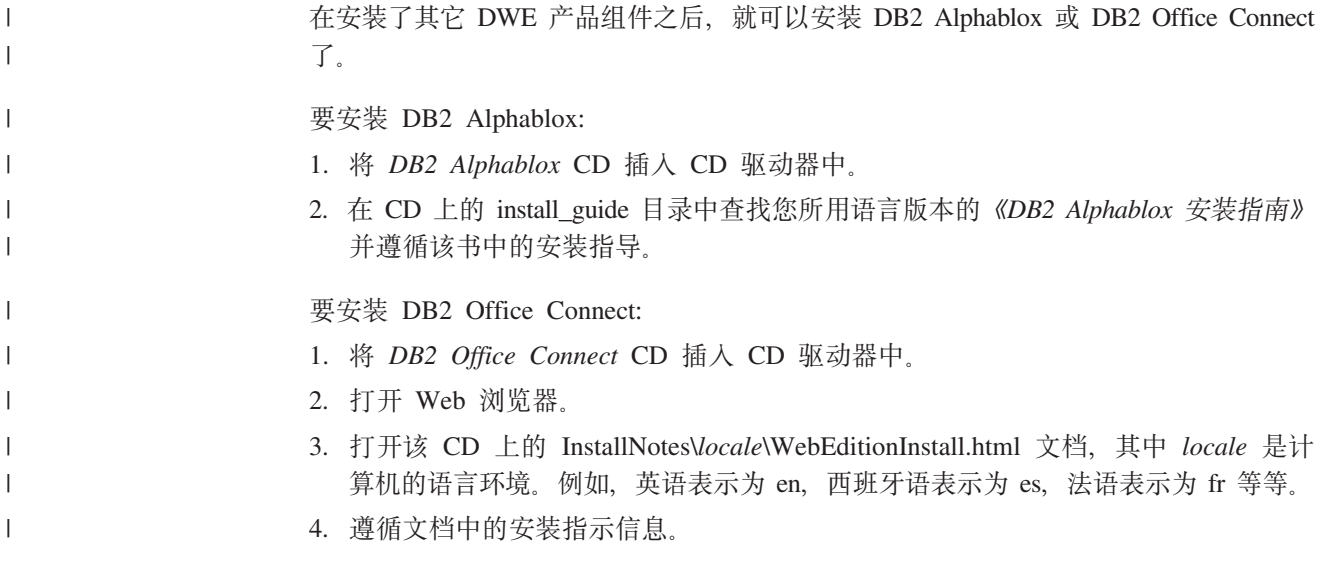

### <span id="page-30-0"></span>**Z 6 B 6X DB2 }]Vbf**

| |

此节描述如何从系统卸载 DWE 标准版和 DWE 企业版。如果安装了 DB2 数据仓库基 本版, 则必须根据随每个组件提供的指示信息手工卸载组件。

注意事项: 在 DWE 卸载程序中是不可进行选择的。该卸载程序将除去除 DB2 Alphablox 或 DB2 Office Connect 之外的所有 DWE 产品组件。如果在安 装 DWE 之前安装了 DWE 产品组件, 也会除去该产品组件。例如, 如果在 安装 DWE 之前安装了 DB2, DWE 卸载将除去 DB2 及其所有组件。

#### 要卸载 DWE:

- 1. 将 *DB2 UDB* 数据仓库版 集成安装 CD 插入 CD 驱动器中。
- 2. 转至包含该 CD 的驱动器以查找用于您的操作系统的安装文件。
	- 仅适用于 Windows: 双击 setup.bat 以打开"启动板"窗口。
	- 仅适用于 UNIX 和 Linux: 通过在命令提示符处输入以下命令来打开 DWE 启动 板:

/*cd-location*/setup.sh

其中 cd-location 是安装 CD 的目录的名称。

"启动板"窗口将打开。

- 3. 单击卸载。将打开一个窗口, 显示将卸载的产品组件列表。
- 4. 单击下一步。卸载过程开始。除去了最后的产品组件之后,表明 DWE 卸载完成的 窗口将打开。

### <span id="page-32-0"></span>附录 A. 错误消息

此附录包含在 DWE 安装和除去期间可能发生的错误消息和日志文件的位置。

• DWE0002E: 请填写字段名的值。

窗口上的必需字段没有包含任何数据。必须输入该字段的信息。

• DWE0003E: 密码字段不匹配。

在密码和确认密码字段中输入的密码不匹配。在这两个字段中重新输入密码并单击 下一步。

• DWE0004E:为字段名指定的字符串太长。它的长度不能比数字字符长。

在字符限制内重新输入指定字段名的信息。

• DWE0005E: 用户名、密码和组名可以是字母数字并且还只能包含下列特殊字符:  $0, #, $F1$ 

您在用户名、密码或组名字段中尝试使用了非法字符。仅使用字母数字字符和消息 中列示的特殊字符在该字段中重新输入信息。然后单击下一步。

· DWE0006E: 下列字符串是保留字, 不能用作用户名或组名: USERS、ADMINS、GUESTS、PUBLIC、LOCAL 或任何 SQL 保留字。

您在用户名、密码或组名字段中尝试使用了保留字。重新输入信息并确保不使用列 示的任何保留字。然后单击下一步。

• DWE0007E: 用户名和组名不能以下列任何字符串开头: IBM、SQL 或 SYS

您尝试使用 IBM、SOL 或 SYS 作为用户名或组名。请重新输入此信息而不要使用这 些字符的组合,然后单击下一步。

• DWE0008E: 端口号必须是数字值。

您在实例端口号字段中尝试使用了字母字符。仅使用数字字符重新输入该字段的信 息。

• DWE0009E: 系统上已经安装了一个或多个修订包级别比修订包 7 低的 DB2 组件。为 了使用此安装程序来安装其余产品,必须手工应用修订包 7。可以从以下 Web 站点获 取修订包 7: http://www.ibm.com/software/data/db2/udb/support.html

退出 DWE 安装并从消息中列示的 Web 站点下载修订包 7。在应用了修订包 7 之 后, 重新开始 DWE 安装。

• DWE0010W: 系统上已经安装了一个或多个修订包级别比修订包 7 高的 DB2 组件。为 了使用此安装程序来安装其余产品,必须获取当前修订包级别的其它产品的完全刷 新映像。想要继续 DWE 安装程序吗?

退出 DWE 安装并从产品组件支持站点下载最新修订包。重新开始 DWE 安装。再 次获得此消息时, 单击是以继续 DWE 安装。在指定安装介质的位置的窗口上, 确保 指示下载了产品组件修订包的目录。

• DWE0011E: 此组件是其余组件的先决条件。此时, 安装程序将退出。检查产品安装 日志以找出错误。

必需的产品组件的安装失败。在解决该问题之前, 不能继续 DWE 安装。检查产品组 件安装日志。

<span id="page-33-0"></span>| |

|

• DWE0012E: 没有卸载任何组件, 原因是停止 DB2 的处理不成功。

未能处理卸载, 原因是 DB2 服务未停止运行。

• DWE0013E: 请至少选择一个 Information Integrator 组件。

您已经表明想要安装 DB2 Information Integrator 关系型包装器, 但是未选择任何组 件。至少选择下列其中一个组件复选框:

- $-$  **II ODBC** 支持
- II Oracle 支持
- II SQL Server 支持
- $-$  **II Sybase** 支持
- II Teradata 支持
- $-$  **II Custom** 支持
- DWE0014E: 请至少选择一个 Intelligent Miner 组件。

您已经表明想要安装 DB2 Intelligent Miner, 但是未选择任何组件。至少选择下列其 中一个组件复选框:

- **DB2 Intelligent Miner Scoring V8.2**
- **DB2 Intelligent Miner Modeling V8.2**
- **DB2 Intelligent Miner Visualization V8.2**
- DWE0015E: 没有选择组件以进行安装。

未选择任何 DWE 产品组件以进行安装。选择与想要安装的产品组件相对应的复选 框。

• DWE0016E: 系统上安装的一个或多个 DB2 组件的修订包级别比修订包 7 低。为了使 用此程序来卸载 DWE, 应该安装修订包级别为 7 的组件。

必须执行下列其中一个操作:

- 确保所有 DWE 产品组件的修订包级别都为 7 并重试。
- 单独卸载这些产品组件。
- DWE0017W: 系统上安装的一个或多个 DB2 组件的修订包级别比修订包 7 高。为了使 用此程序来卸载 DWE, 应该安装修订包级别为 7 的组件。想要继续 DWE 卸载程序吗?

如果继续, 则卸载程序可能失败。必须单独卸载这些产品组件。

• DWE0018W: 您选择了创建 64 位实例。对此实例使用依赖于 java 技术的任何 DB2 功 能之前, 还必须安装 64 位 JDK 或 JRE。

在完成 DWE 安装之后, 必须安装 64 位 Java Development Kit 或 Java 运行时环 境才能使 DB2 正常运行。

• DWE0019W: 在 Linux 上, 在开始 DWE 安装之前, 不能将 CD 装在驱动器中。如果在 启动 DWE 安装时装上了 CD, 则必须先退出 DWE 安装才能卸下 CD。如果 DWE 安装 是在一张 CD 上, 则必须将整个内容复制到硬盘驱动器上的某个位置中, 安装程序将 从那里启动。按"确定"以继续或者按"取消"以退出安装程序。

如果在开始 DWE 安装之前已将 DB2 UDB 数据仓库版 - 集成安装 CD 装入驱动 器中, 则单击取消以退出安装程序。接着, 将 DB2 UDB 数据仓库版 - 集成安装 CD 的内容复制到硬盘驱动器上的某个位置中并从那里开始 DWE 安装。

#### <span id="page-34-0"></span>**日志文件位置**

|

|

如果安装 DWE 的任何版本时有困难, 可以查看日志文件找出问题。

在 Windows 上, 下列日志文件位于 %TEMP% 目录中:

表 5. 日志文件位置

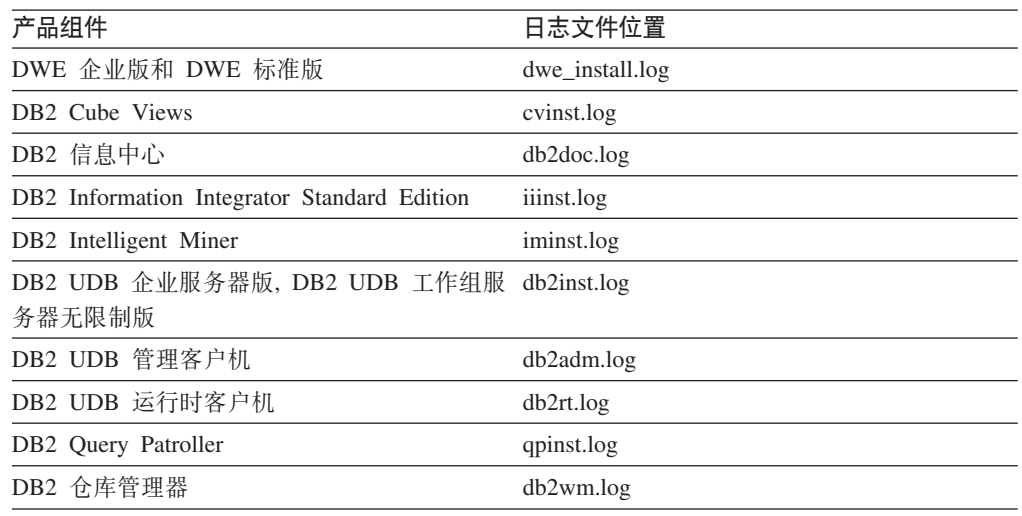

db2wi.log 文件可能还包含其它安装信息。可以在系统的临时目录中找到此日志。

有关卸载 DWE 企业版或 DWE 标准版时可能遇到的任何问题, 可检查 dwe\_uninstall.log 文件。

在 UNIX 和 Linux 上, 有关所有 DB2 产品信息, 参阅缺省临时目录 (通常为 /tmp) 中的 db2setup.log 文件。此日志中的信息将追加至 db2setup.his 文件。

有关 DB2 Alphablox 日志文件的信息, 请参阅 DB2 Alphablox 文档。

### <span id="page-36-0"></span>**Hi**是 **B.** 故障诊断

此节描述安装 DB2 数据仓库企业版或 DB2 数据仓库标准版中的产品时可能遇到的限 制和可能的问题。

在安装期间, DWE 启动板不显示在 UNIX 或 Linux 系统上。

在 UNIX 和 Linux 系统上,必须完全按照"开始安装"中提供的指示信息发出 命令才能显示启动板。不能浏览至 CD 位置并输入 setup.sh。从根目录中,必 须发出以下命令:

/*cd-location*/setup.sh

其中 *cd-location* 是安装 CD 的目录的名称。

#### **Windows D DB2 UDB s5~qwfr DB2 UDB \$wi~qw^^Ff20'\, +;Pms{"**

您可能在"DB2 实例所有者"窗口中输入了错误的密码。应重新开始 DWE 安 装并确保在**密码和确认密码**字段中输人的密码是列示在**实例所有者**字段中的标 识的密码。

- 在设置域服务器之前,不能在拥有实例的 Windows 服务器上安装 DB2 UDB 企业服 各器版 对于 Windows 服务器、在安装 DB2 UDB 企业服务器版之前必须设置并配置 Active Directory (域服务器的系统设置)。否则, 不能选择多分区选项。
- 不能在附加分区服务器(不是拥有实例的服务器)上安装 DB2 UDB 企业服务器版 必须在所有参与的服务器上安装 DB2 UDB 企业服务器版。
- 在 Solaris 和 Linux 上创建多分区服务器之后 DB2 UDB 企业服务器版不启动 如果 DB2 UDB 企业服务器版在 Solaris 和 Linux 上不启动, 则可能需要更新 .rhosts 文件以包括每个节点的服务器名和实例名, 而不论所有节点是否都在同 一服务器上。必须将同一服务器和实例名的多个条目包括在,rhosts 文件中。
- **4(}]b1,DB2 UDB s5~qwf3a,+;PNNms{"**

与其它操作系统不同, 当在 Windows 上添加分区或节点时, 如果系统上已经有 数据库,则必须使用 db2ncrt 命令。此命令仅在 Windows 上工作。不要象对 其它操作系统一样手工更新 db2nodes.cfg 文件。更新此文件可能会起作用, 但 是数据库创建将失败。

连接至 Oracle 表时 DB2 UDB 企业服务器版失败

当在 Linux Red Hat 8、HP 和 Solaris 上访问 Oracle 9i 上的 Oracle 表时, DB2 UDB 企业服务器版失败。这是一个 Oracle 缺陷。必须修改 Oracle 脚本 并构建新的库文件。有关如何构建新库的信息,请参阅联合服务器的文档。

**Z(e DB2 UDB s5~qwf Windows 4.s}]VbPD'\** 您可能会看到这样一条消息: DWC07180E - 在接收来自代理程序的启动响应期 间仓库服务器遇到了意外错误。RC=7180 RC2=9117。可能需要为 IWH2AGNT 创 建软链接。如果没有软链接,则仓库服务器和代理守护程序可能不会启动。

## <span id="page-38-0"></span>**声明**

IBM 可能并非在所有国家或地区都提供本文档中讨论的产品、服务或功能特性。有关您 当前所在区域的产品和服务的信息, 请向您当地的 IBM 代表咨询。任何对 IBM 产品、 程序或服务的引用并非意在明示或暗示只能使用 IBM 的产品、程序或服务。只要不侵 犯 IBM 的知识产权,任何同等功能的产品、程序或服务,都可以代替 IBM 产品、程 序或服务。但是, 评估和验证任何非 IBM 产品、程序或服务, 则由用户自行负责。

IBM 公司可能已拥有或正在申请与本文档内容有关的各项专利。提供本文档并未授予用 户使用这些专利的任何许可。您可以用书面方式将许可查询寄往:

IBM Director of Licensing IBM Corporation North Castle Drive Armonk, NY 10504-1785 U.S.A.

有关双字节(DBCS)信息的许可查询, 请与您所在国家或地区的 IBM 知识产权部门联 系, 或用书面方式将查询寄往:

IBM World Trade Asia Corporation Licensing 2-31 Roppongi 3-chome, Minato-ku Tokyo 106, Japan

条款不适用英国或任何这样的条款与当地法律不一致的国家或地区: International Business Machines Corporation "按现状"提供本出版物, 不附有任何种类的(无论是明示的还是 暗含的)保证,包括但不限于暗含的有关非侵权、适销和适用于某种特定用途的保 证。某些国家或地区在某些交易中不允许免除明示或暗含的保证。因此本条款可能不 话用干您.

本信息中可能包含技术方面不够准确的地方或印刷错误。此处的信息将定期更改;这 些更改将编入本资料的新版本中。IBM 可以随时对本资料中描述的产品和/或程序进行 改进和/或更改, 而不另行通知。

本信息中对非 IBM Web 站点的任何引用都只是为了方便起见才提供的,不以任何方式 充当对那些 Web 站点的保证。那些 Web 站点中的资料不是 IBM 产品资料的一部分, 使用那些 Web 站点带来的风险将由您自行承担。

IBM 可以按它认为适当的任何方式使用或分发您所提供的任何信息而无须对您承担任何 责任。

本程序的被许可方如果要了解有关程序的信息以达到如下目的: (i) 允许在独立创建 的程序和其他程序(包括本程序)之间进行信息交换, 以及(ii)允许对已经交换的信 息进行相互使用, 请与下列地址联系:

IBM Canada Limited Office of the Lab Director 8200 Warden Avenue Markham, Ontario

L6G 1C7 CANADA

只要遵守适当的条件和条款,包括某些情形下的一定数量的付费,都可获得这方面的 信息。

本资料中描述的许可程序及其所有可用的许可资料均由 IBM 依据 IBM 客户协议、IBM 国际软件许可协议或任何同等协议中的条款提供。

此处包含的任何性能数据都是在受控环境中测得的。因此、在其他操作环境中获得的 数据可能会有明显的不同。有些测量可能是在开发级的系统上进行的,因此不保证与 一般可用系统上进行的测量结果相同。此外, 有些测量是通过推算而估计的, 实际结 果可能会有差异。本文档的用户应当验证其特定环境的适用数据。

涉及非 IBM 产品的信息可从这些产品的供应商、其出版说明或其他可公开获得的资料 中获取。IBM 没有对这些产品进行测试,也无法确认其性能的精确性、兼容性或任何其 他关于非 IBM 产品的声明。有关非 IBM 产品性能的问题应当向这些产品的供应商提 出。

所有关于 IBM 未来方向或意向的声明都可随时更改或收回,而不另行通知,它们仅仅 表示了目标和意愿而已。

本信息可能包含在日常业务操作中使用的数据和报告的示例。为了尽可能完整地说明 这些示例,示例中可能会包括个人、公司、品牌和产品的名称。所有这些名称都是虚 构的, 与实际商业企业所用的名称和地址的任何雷同纯属巧合。

版权许可:

本信息可能包括源语言形式的样本应用程序、这些样本说明不同操作平台上的编程方 法。果是为按照在编写样本程序的操作平台上的应用程序编程接口(API)进行应用程 序的开发、使用、经销或分发为目的,您可以任何形式对这些样本程序进行复制、修 改、分发、而无须向 IBM 付费。这些示例并未在所有条件下作全面测试。因此、IBM 不能担保或暗示这些程序的可靠性、可维护性或功能。

凡这些样本程序的每份拷贝或其任何部分或任何衍生产品,都必须包括如下版权声 w:

©(贵公司的名称)(年)。此部分代码是根据 IBM 公司的样本程序衍生出来的。© Copyright IBM Corp.  $(\frac{m}{4}, \frac{m}{4})$ . All rights reserved.

## <span id="page-40-0"></span>**商标**

下列各项是国际商业机器公司在美国和 / 或其他国家或地区的商标, 且已在 DB2 UDB 文档库中的至少一份文档中使用。

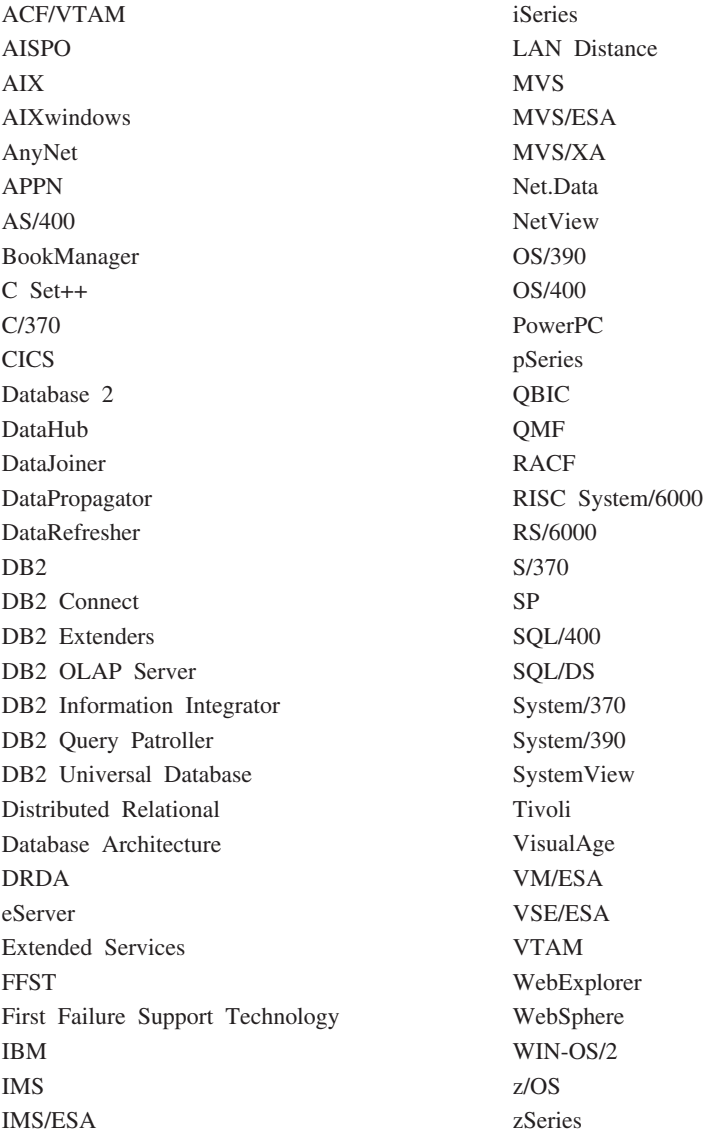

下列各项是其他公司的商标或注册商标, 且已在 DB2 UDB 文档库中的至少一份文档中 使用:

Alphablox 和 Blox 是 Alphablox Corporation 的商标和注册商标。

Microsoft、Windows、Windows NT 和 Windows 徽标是 Microsoft Corporation 在美国 和/或其他国家或地区的商标。

Intel 和 Pentium 是 Intel Corporation 在美国和 / 或其他国家或地区的商标。

Java 和所有基于 Java 的商标是 Sun Microsystems,Inc. 在美国和 / 或其他国家或地区的 商标。

UNIX 是 The Open Group 在美国和其他国家或地区的注册商标。 Linux 是 Linus Torvalds 在美国和 / 或其他国家或地区的商标。 其他公司、产品或服务名称可能是其他公司的商标或服务标记。

## <span id="page-42-0"></span>索引

## **[A]**

安装 快捷键 [18](#page-25-0) 快速启动 i 顺序 [17](#page-24-0) 先决条件 [15](#page-22-0) [DB2 Alphablox 22](#page-29-0) [Office Connect 22](#page-29-0) UNIX 和 [Linux 20](#page-27-0) [Windows 19](#page-26-0)

## **[B]**

标准版 5

## **[C]**

仓库变换程序 描述 6 仓库管理器 描述 6 [Web](#page-7-0) 站点 vi 仓库 ETL 代理程序 描述 6 产品组件, [DWE 5](#page-12-0) 错误消息 25 [DWE0002E 25](#page-32-0) [DWE0003E 25](#page-32-0) [DWE0004E 25](#page-32-0) [DWE0005E 25](#page-32-0) [DWE0006E 25](#page-32-0) [DWE0007E 25](#page-32-0) [DWE0008E 25](#page-32-0) [DWE0009E 25](#page-32-0) [DWE0010W 25](#page-32-0) [DWE0011E 25](#page-32-0) [DWE0012E 26](#page-33-0) [DWE0013E 26](#page-33-0) [DWE0014E 26](#page-33-0) [DWE0015E 26](#page-33-0) [DWE0016E 26](#page-33-0) [DWE0017W 26](#page-33-0) [DWE0018W 26](#page-33-0) [DWE0019W 26](#page-33-0)

## **[F]**

辅助功能 [18](#page-25-0)

## **[G]**

故障诊断 29 关系型包装器 描述 7

# **[J]**

基本版 5 键盘 [18](#page-25-0) 禁用 [18](#page-25-0)

## **[K]**

快捷键 18

# **[M]**

描述 仓库变换程序 6 仓库管理器 6 仓库 [ETL](#page-13-0) 代理程序 6 关系型包装器 7 [Cube Views 7](#page-14-0) [DB2 Alphablox 9](#page-16-0) [DB2 UDB 5](#page-12-0)  $DB2$  UDB 工作组服务器无限制版 6 [DB2 UDB](#page-13-0) 企业服务器版 6 [DWE v](#page-6-0)[, 5](#page-12-0) [Information Integrator 7](#page-14-0) [Intelligent Miner 8](#page-15-0) [Office Connect 10](#page-17-0) [Query Patroller 7](#page-14-0)

## **[Q]**

启动板 [3, 19](#page-26-0)[, 21](#page-28-0)[, 23](#page-30-0) 企业版 5

## **[R]**

日志文件位置 27 软件 需求概述 1 [DWE](#page-22-0) 产品组件的较早版本 15 软件需求 [11](#page-18-0)

## **[S]**

数据流方案 13 术语 v

# **[T]**

突出显示约定 v

# **[X]**

卸载 [23](#page-30-0) 修订包 v 需求概述 硬件和软件 1

## **[Y]**

硬件 需求概述 1 硬件需求 11

# **[Z]**

在线信息 v 自动运行 19

## **A**

[autorun 3](#page-10-0)

## **C**

Cube Views 描述 7 [Web](#page-7-0) 站点 vi

## **D**

DB2 Alphablox 安装 [22](#page-29-0) 描述 9 [Web](#page-7-0) 站点 vi DB2 UDB 描述 5 [Web](#page-7-0) 站点 vi DB2 UDB 工作组服务器无限制版 描述 6

DB2 UDB 企业服务器版 描述 6

## **I**

Information Integrator 关系型包装器 7 描述 7 [Web](#page-7-0) 站点 vi Intelligent Miner 描述 8 [Web](#page-7-0) 站点 vi Intelligent Miner 产品系列 描述 8 [Intelligent Miner Modeling 8](#page-15-0) [Intelligent Miner Scoring 8](#page-15-0) [Intelligent Miner Visualization 8](#page-15-0) [Intelligent Miner Modeling 8](#page-15-0) [Intelligent Miner Scoring 8](#page-15-0) [Intelligent Miner Visualization 8](#page-15-0)

### **L**

Linux 安装 2[0](#page-27-0)

## **O**

Office Connect 安装 22 描述 10 [Web](#page-7-0) 站点 vi

## **Q**

Query Patroller 描述 7 [Web](#page-7-0) 站点 vi

## **W**

Web 站点 仓库管理器 vi [Cube Views vi](#page-7-0) [DB2 Alphablox vi](#page-7-0) [DB2 UDB vi](#page-7-0) [DWE vi](#page-7-0) [IBM](#page-7-0) 软件 vi [Information Integrator vi](#page-7-0) [Intelligent Miner vi](#page-7-0) [Office Connect vi](#page-7-0) [Query Patroller vi](#page-7-0) Windows 安装 19

## <span id="page-44-0"></span>**k iBM** 联系

在中国, 请致电下列其中一个号码以与 IBM 联系:

- 800-810-1818 或 (010) 84981188 分机 5151, 可获得售前客户服务;
- 800-810-1818 或 (010) 84981188 分机 5200, 可获得售后客户服务;
- 800-810-1818 或 (010) 84981188 分机 5200, 可获得市场营销与销售的信息;

要查找您所在国家或地区的 IBM 营业处, 可在网上查看 IBM 全球联系人目录 (Directory of Worldwide Contacts), 网址为: <http://www.ibm.com/planetwide>

### 产品信息

有关 DB2 通用数据库产品的信息可通过万维网获取, 网址为 http://www-900.ibm.com/cn/software/db2/

此站点包含有关 DB2 产品家族、DB2 解决方案、技术前沿与趋势、DB2 服务、成功 案例、市场活动、培训与认证、DB2 开发者园地、合作伙伴、下载中心、资料库、第三 方分析报告、殊荣与奖项、DB2 新闻以及如何购买 DB2 的最新信息。

有关如何在中国以外的国家或地区与 IBM 联系的信息, 请访问 IBM Worldwide 页面, 网址为: [www.ibm.com/planetwide](http://www.ibm.com/planetwide)

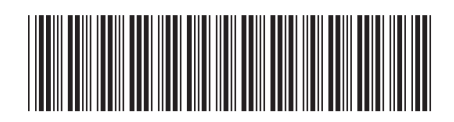

 $G151 - 0010 - 01$ 

中国印刷

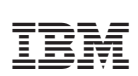